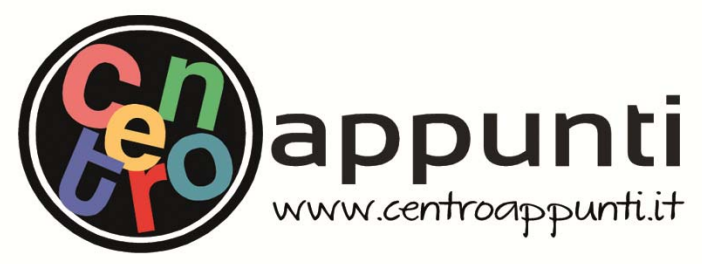

**Corso Luigi Einaudi, 55 - Torino**

**Appunti universitari Tesi di laurea Cartoleria e cancelleria Stampa file e fotocopie Print on demand Rilegature** 

NUMERO: 677 DATA: 07/10/2013

# **A P P U N T I A P P U N T I**

STUDENTE: Sicari STUDENTE: Pizzamiglio Cristiano

MATERIA: Geomatica Esercitazioni Prof. Cina MATERIA: Coomptise Esercitazioni FIATENIA. OCOMANICA ESCRIGAZIONI

**Il presente lavoro nasce dall'impegno dell'autore ed è distribuito in accordo con il Centro Appunti. Tutti i diritti sono riservati. È vietata qualsiasi riproduzione, copia totale o parziale, dei contenuti inseriti nel presente volume, ivi inclusa la memorizzazione, rielaborazione, diffusione o distribuzione dei contenuti stessi mediante qualunque supporto magnetico o cartaceo, piattaforma tecnologica o rete telematica, senza previa autorizzazione scritta dell'autore.** 

ATTENZIONE: QUESTI APPUNTI SONO FATTI DA STUDENTIE NON SONO STATI VISIONATI DAL DOCENTE. IL NOME DEL PROFESSORE, SERVE SOLO PER IDENTIFICARE IL CORSO.

POLITECNICO DI TORINO ANNO ACCADEMICO 2012/2013

# Quaderno delle esercitazioni

CORSO DI GEOMATICA

# PROF. A. CINA

LAUREA MAGISTRALE IN INGEGNERIA CIVILE

STUDENTI:

SANNIPOLI VINCENZO 198860

SICARI ROSARIO 198866

ZAMOLO GIACOMO 198902

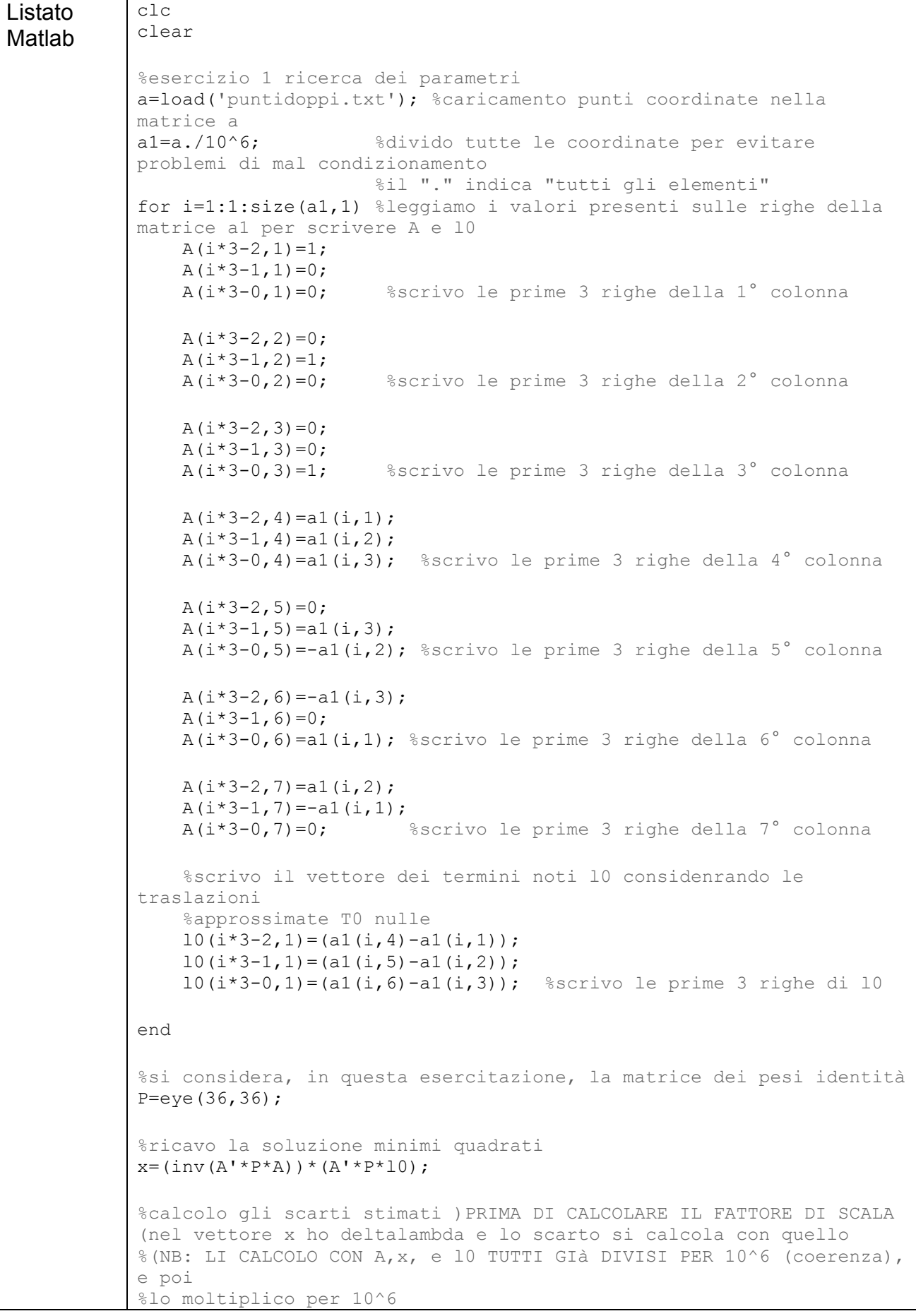

#### Risultati:

#### Matrice A

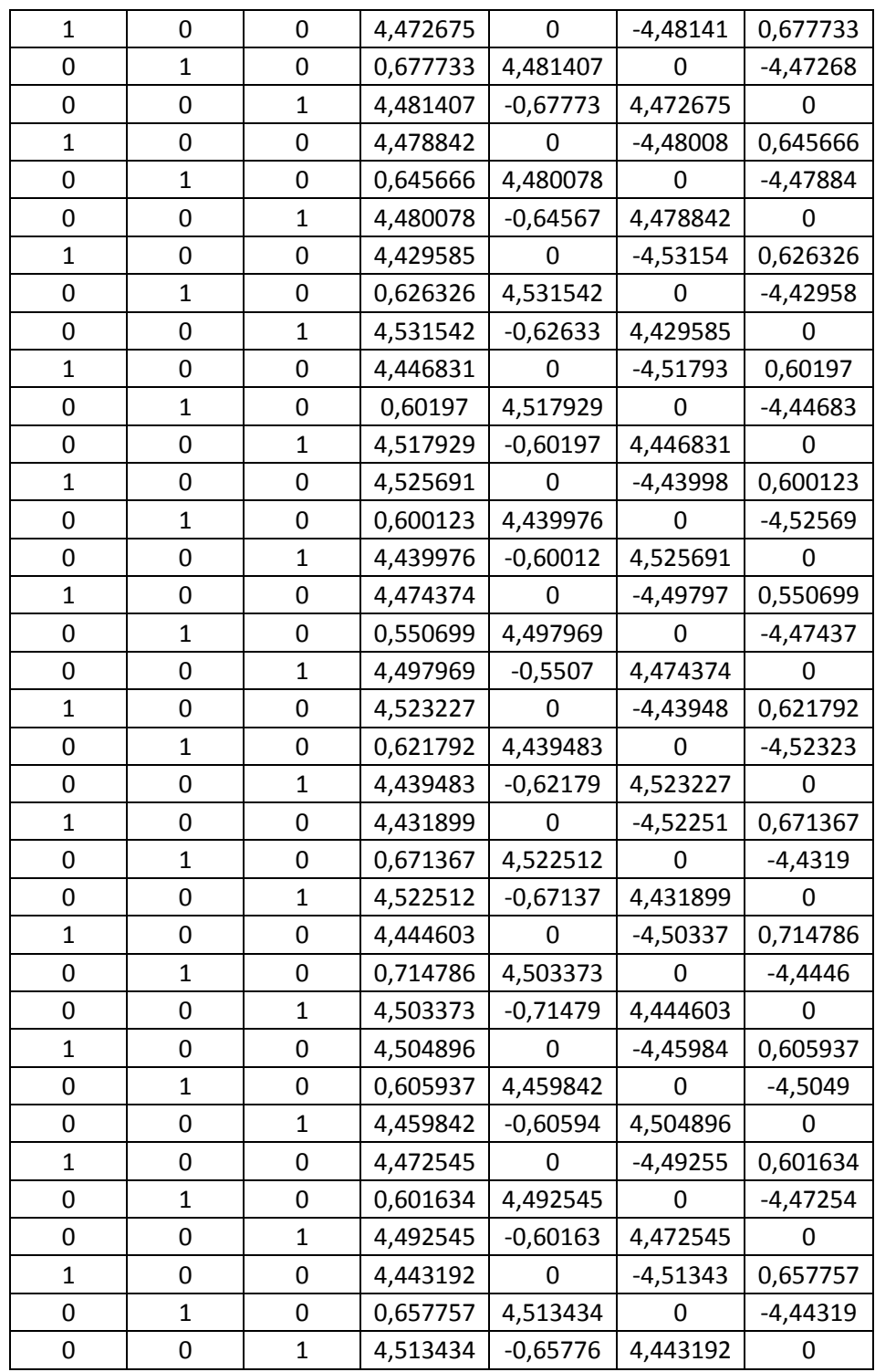

## Parametri della trasformazione

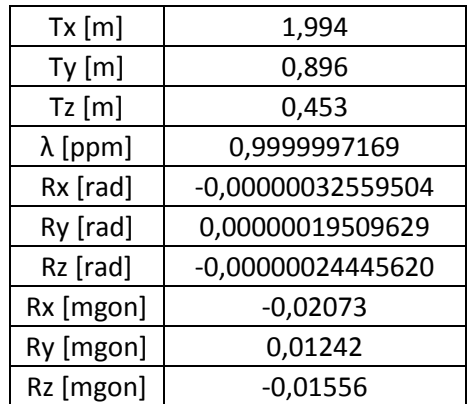

Vettore degli scarti

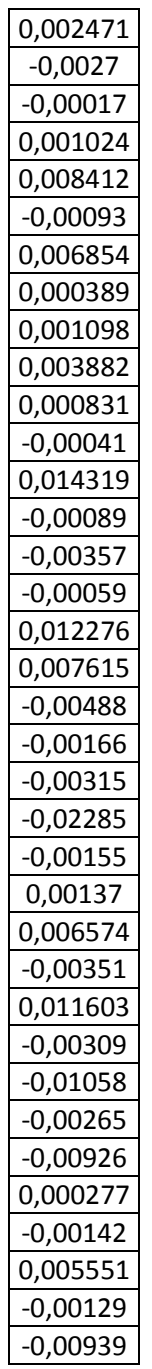

#### Risultati

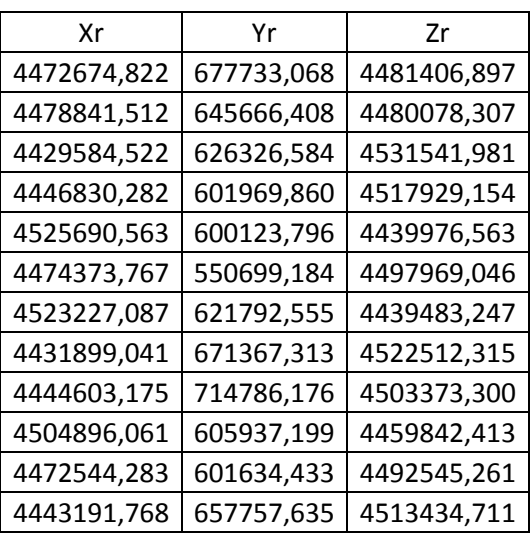

#### ESERCIZIO N.3

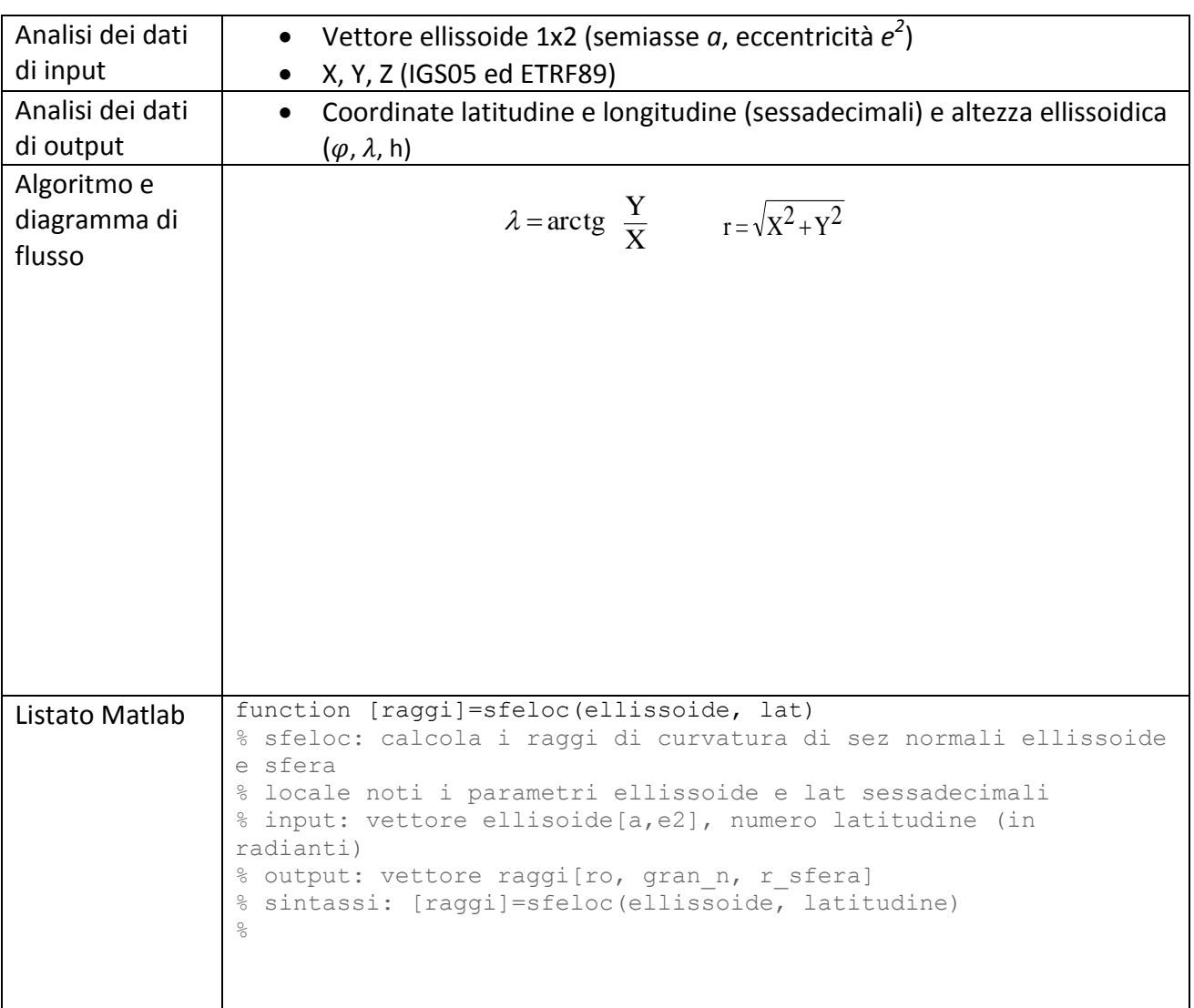

 %il "." indica "tutti gli elementi" for i=1:1:size(a,1) %ciclo che parte da 1, incrementa di 1, fino al numero di righe della nostra matrice  $x1=a(i,1);$  $y1=a(i,2);$  $z1=a(i,3);$  $x2=a(i,4);$  $y2=a(i,5);$  $z^2=a(i,6);$  [fi1,lam1,h1]=xyz2flh(ellissoide,x1,y1,z1); %effettuo il cambio di cordinate [fi2,lam2,h2]=xyz2flh(ellissoide,x2,y2,z2); %effettuo il cambio di cordinate %e salvo in due nuove matrici flh  $f1h1(i,1)=fi1;$ flh $1(i,2)=$ lam $1;$ flh1(i,3)=h1; %la matrice flh è una matrice di comodo!!! flh2 $(i,1)=$ fi2; flh2(i,2)=lam2; flh2(i,3)=h2; %la matrice flh è una matrice di comodo!!! end %chiude ciclo for xlswrite('flh.xlsx',flh1,'flh1'); xlswrite('flh.xlsx',flh2,'flh2');

#### Risultati

Coordinate geografiche

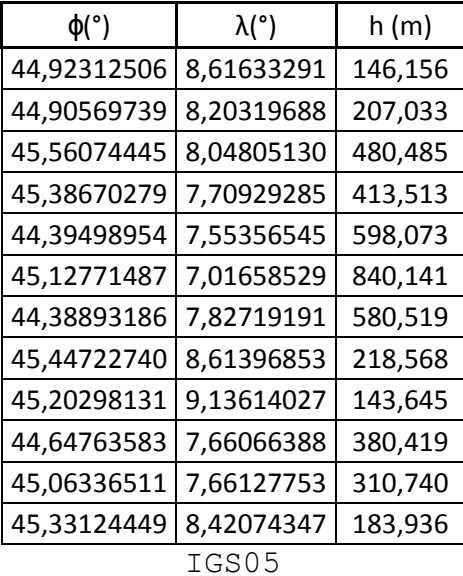

```
A(i*3-2,3)=0;A(i*3-1,3)=0; A(i*3-0,3)=1; %scrivo le prime 3 righe della 3° colonna
    A(i*3-2, 4) = a1(i,1);A(i*3-1, 4) = a1(i, 2);A(i*3-0, 4) = a1(i, 3); %scrivo le prime 3 righe della 4°
colonna
    A(i*3-2,5)=0;A(i*3-1,5) = a1(i,3);A(i*3-0,5) = -a1(i,2); %scrivo le prime 3 righe della 5°
colonna
    A(i*3-2, 6) = -a1(i,3);A(i*3-1, 6)=0;A(i*3-0, 6)=al(i, 1); %scrivo le prime 3 righe della 6°
colonna
    A(i*3-2, 7) = a1(i,2);A(i*3-1, 7) = -a1(i,1);A(i*3-0,7)=0; <br> 8scrivo le prime 3 righe della 7°
colonna
     %scrivo il vettore dei termini noti l0 considenrando le 
traslazioni
     %approssimate T0 nulle
    10(i*3-2,1)=(a1(i,4)-a1(i,1));10(i*3-1,1)=(a1(i,5)-a1(i,2));10(i*3-0,1) = (a1(i,6)-a1(i,3)); %scrivo le prime 3 righe di
l0
end
%si considera, in questa esercitazione, la matrice dei pesi 
identità 
P=eye(36,36);
%ricavo la soluzione minimi quadrati
x = (inv(A' * P * A)) * (A' * P * 10);
%calcolo gli scarti stimati )PRIMA DI CALCOLARE IL FATTORE DI 
SCALA (nel vettore x ho deltalambda e lo scarto si calcola con 
quello
%(NB: LI CALCOLO CON A,x, e l0 TUTTI GIà DIVISI PER 10^6 
(coerenza), e poi
%lo moltiplico per 10^6
v=(A*x-10);for i=1:1:1
    x(i,1)=x(i,1)*10^{6};x(i+1,1)=x(i+1,1)*10^{6};x(i+2,1)=x(i+2,1)*10^6; %moltiplico le sole traslazioni
per 10^6
end
%calcolo il fattore di scala come 1+deltaLambda
```
Risultati Vettore degli scarti v

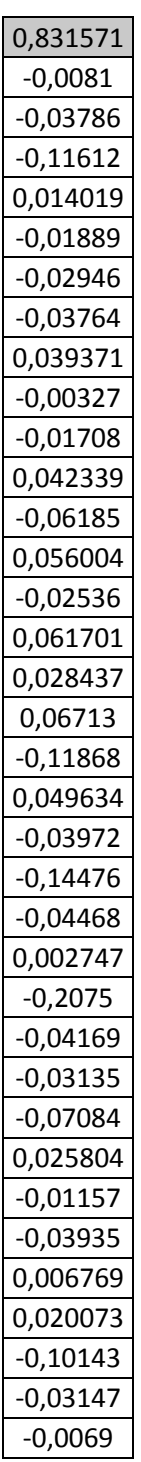

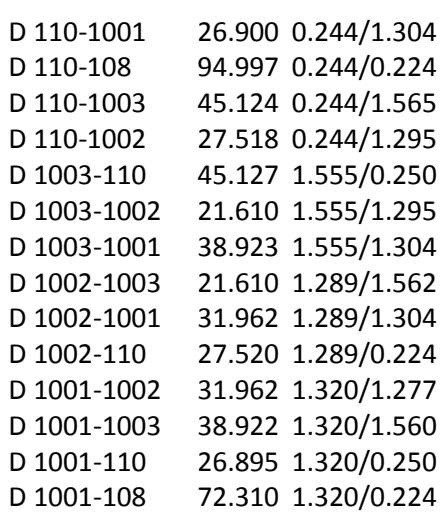

#Angoli zenitali altezze strumentali e prismi #pesato con valori di default

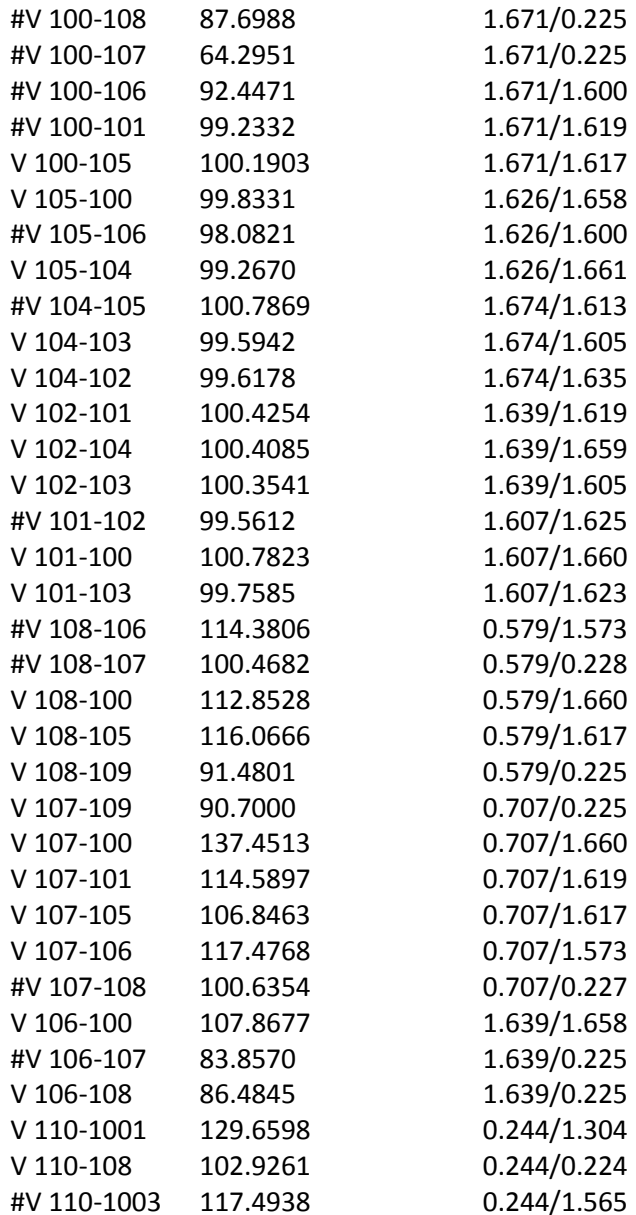

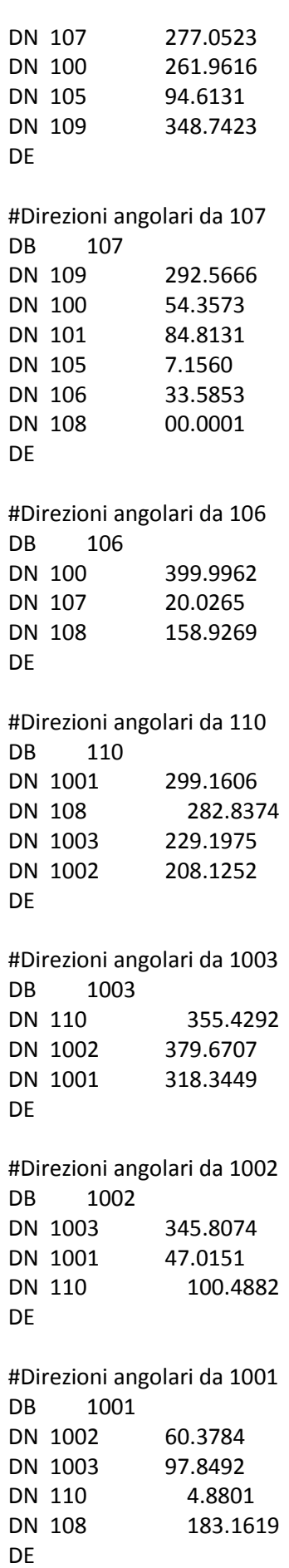

#### Summary of Unadjusted Input Observations

#### ========================================

#### Number of Entered Stations (Meters) = 4

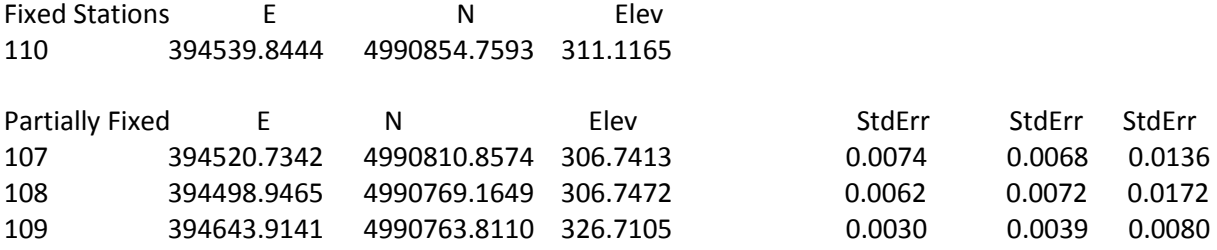

#### Number of Distance Observations (Meters) = 45

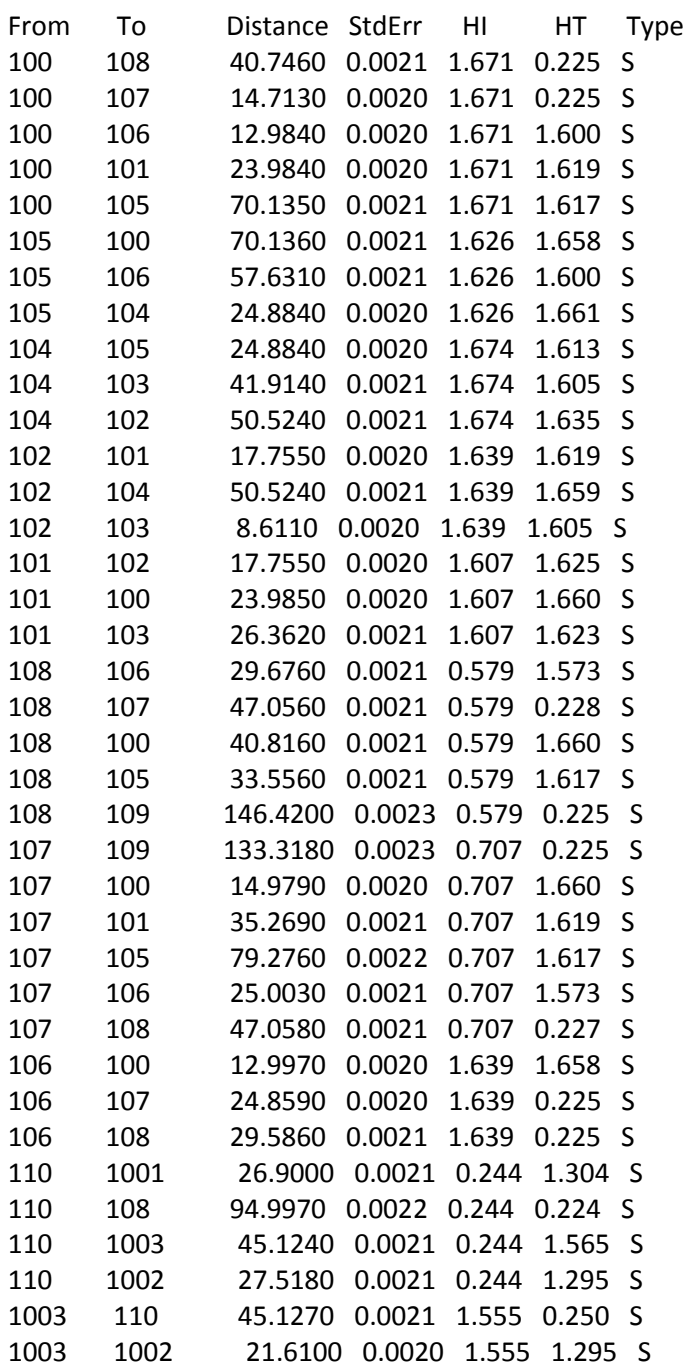

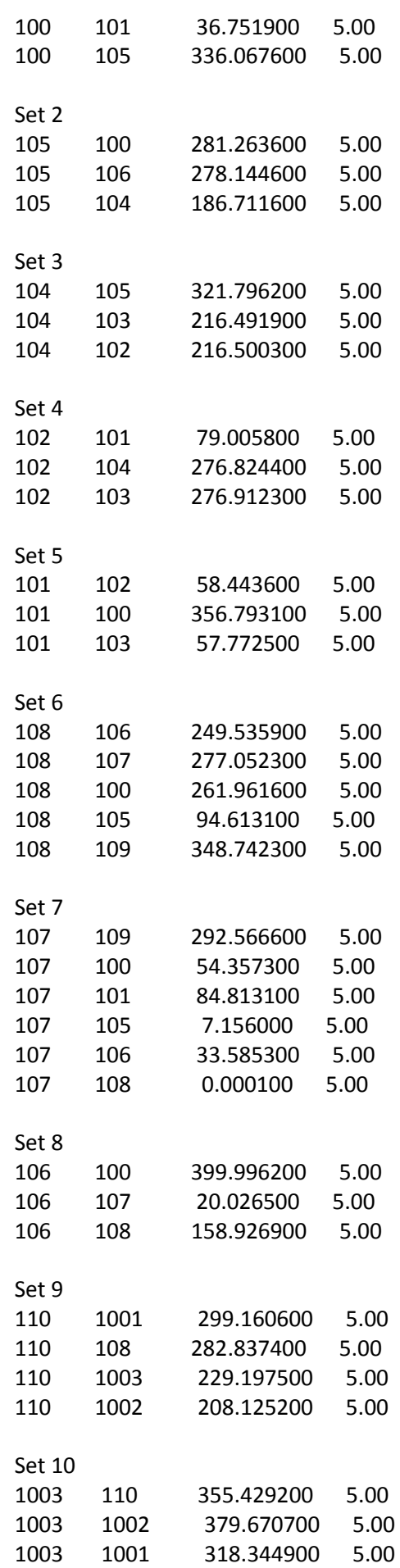

### Adjusted Observations and Residuals

===================================

#### Adjusted Coordinate Observations (Meters) (Stations with Partially Fixed Coordinate Components)

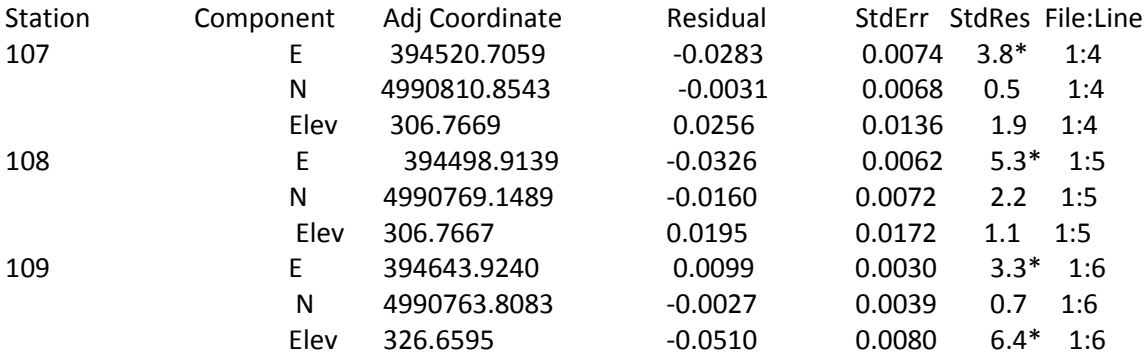

Adjusted Distance Observations (Meters)

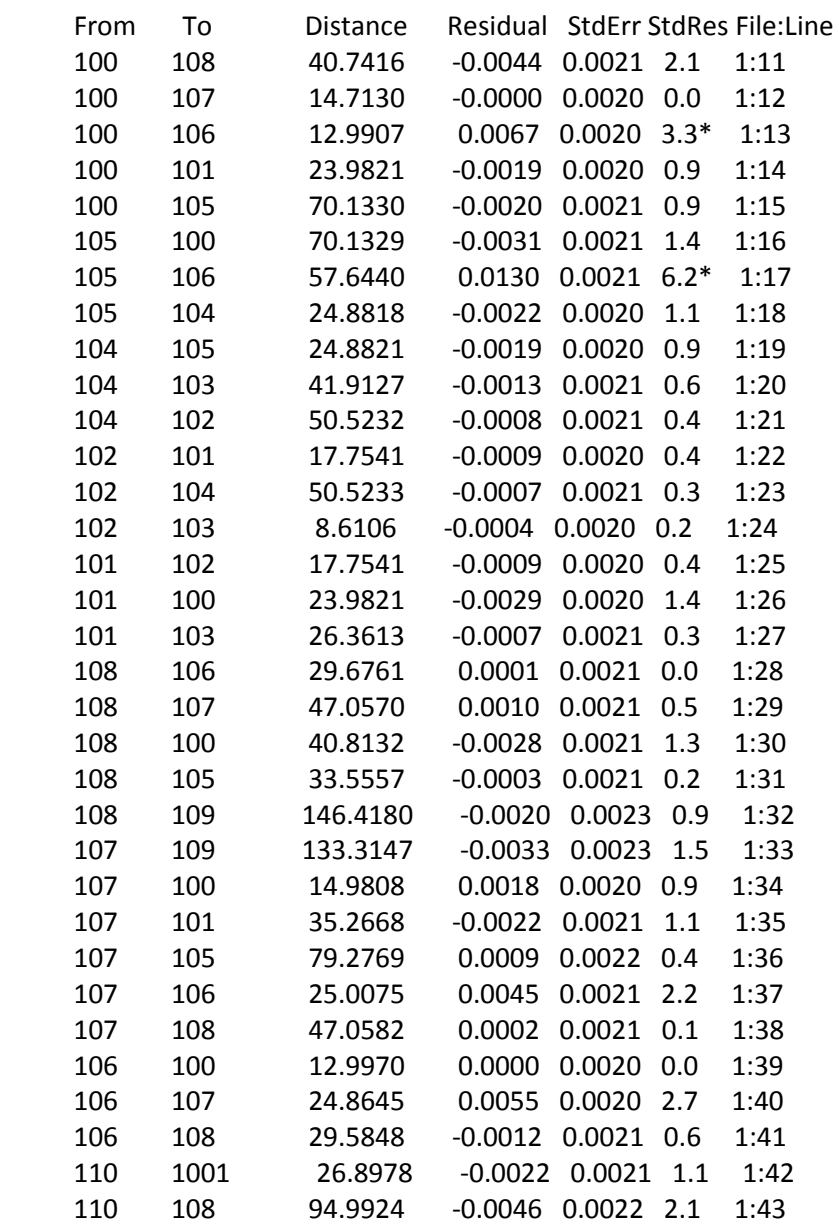

#### Adjusted Direction Observations (GONS)

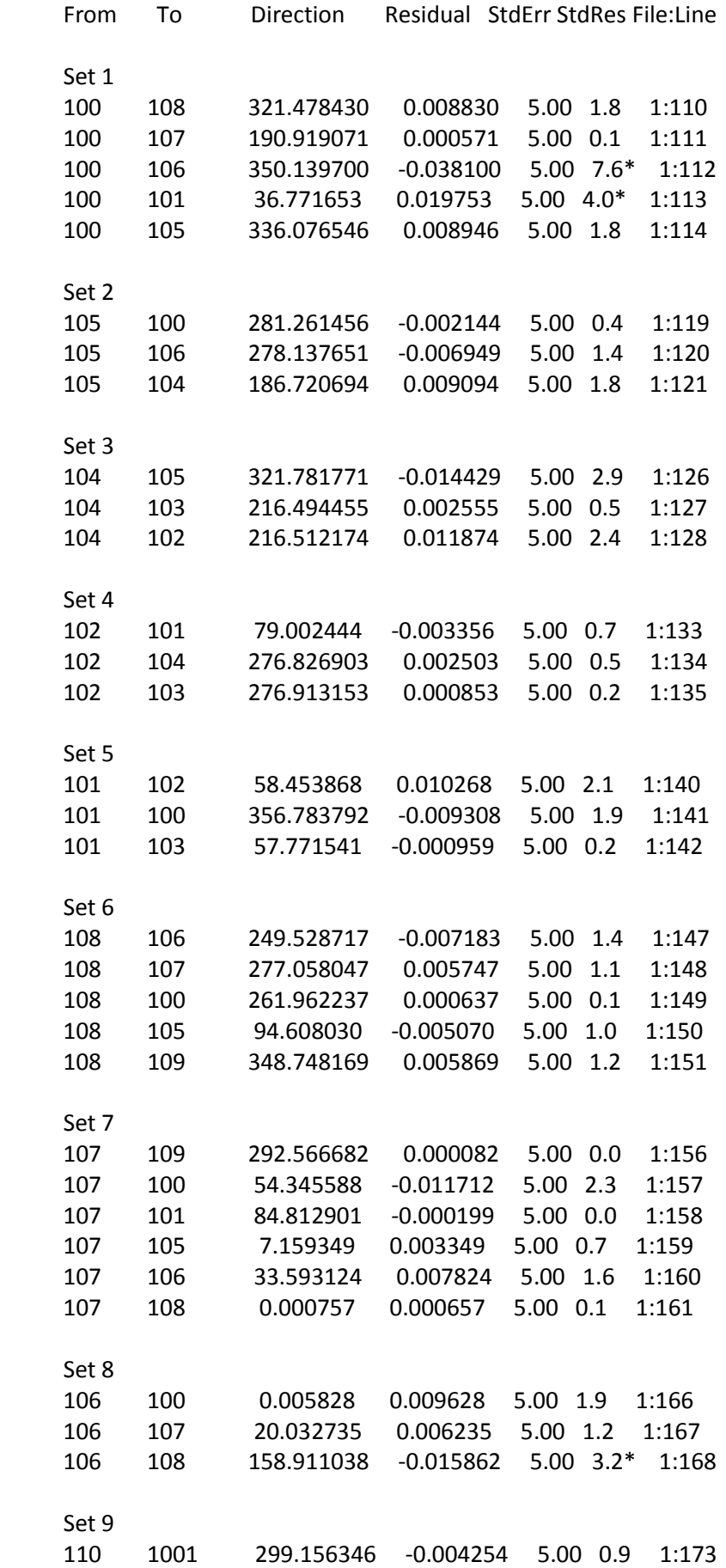

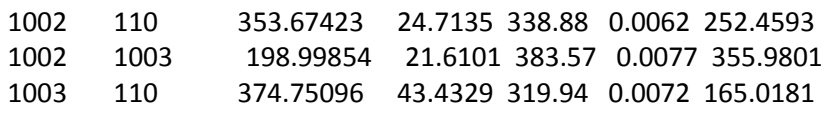

#### Error Propagation

=================

#### Station Coordinate Standard Deviations (Meters) NOTE - Adjustment Failed the Chi-Square Test Standard Deviations are Scaled by Total Error Factor

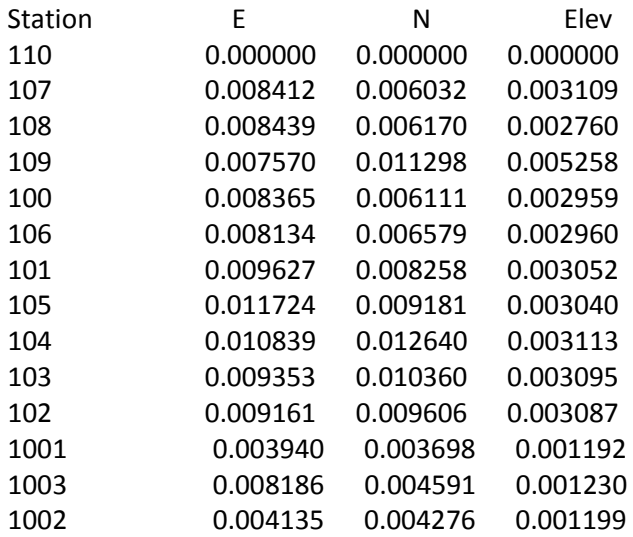

Station Coordinate Error Ellipses (Meters) NOTE - Adjustment Failed the Chi-Square Test Error Ellipses are Scaled by Total Error Factor Confidence Region = 95

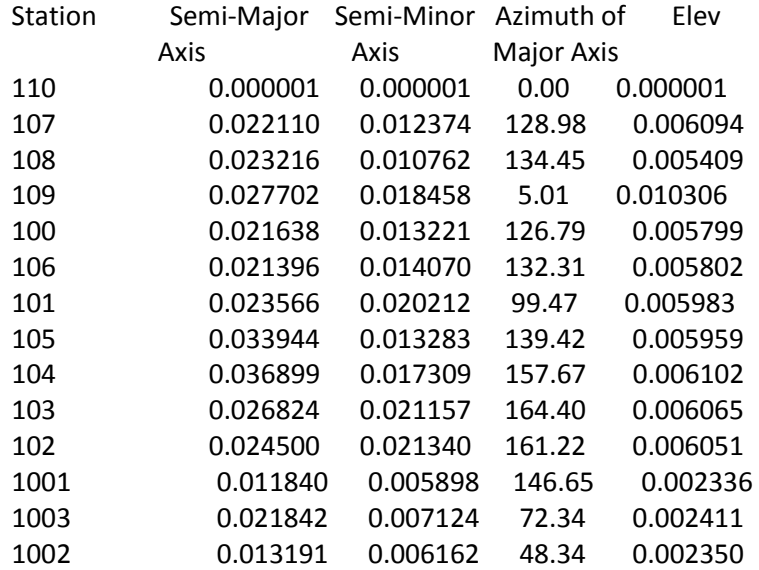

(ellipse exageration=140)

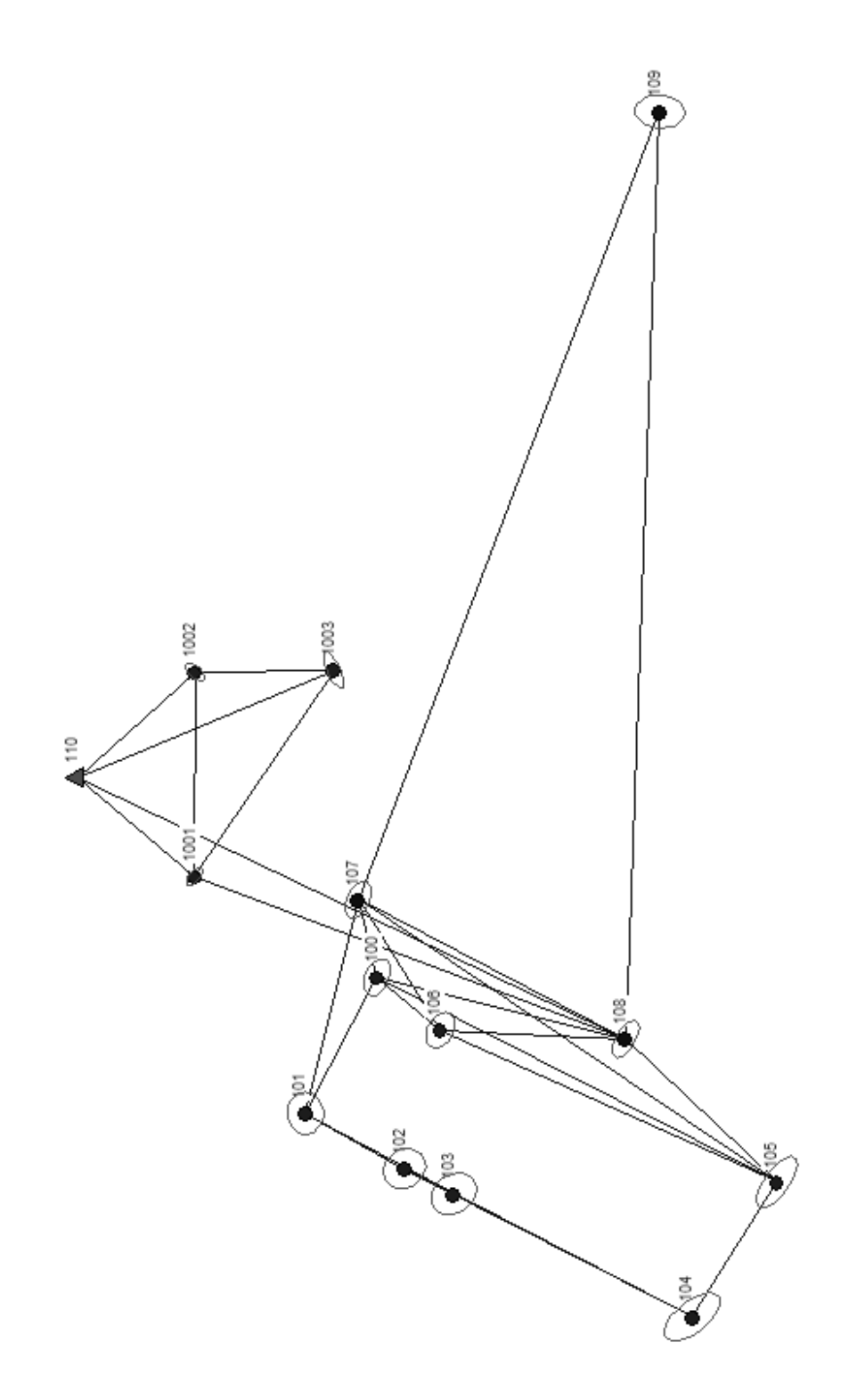

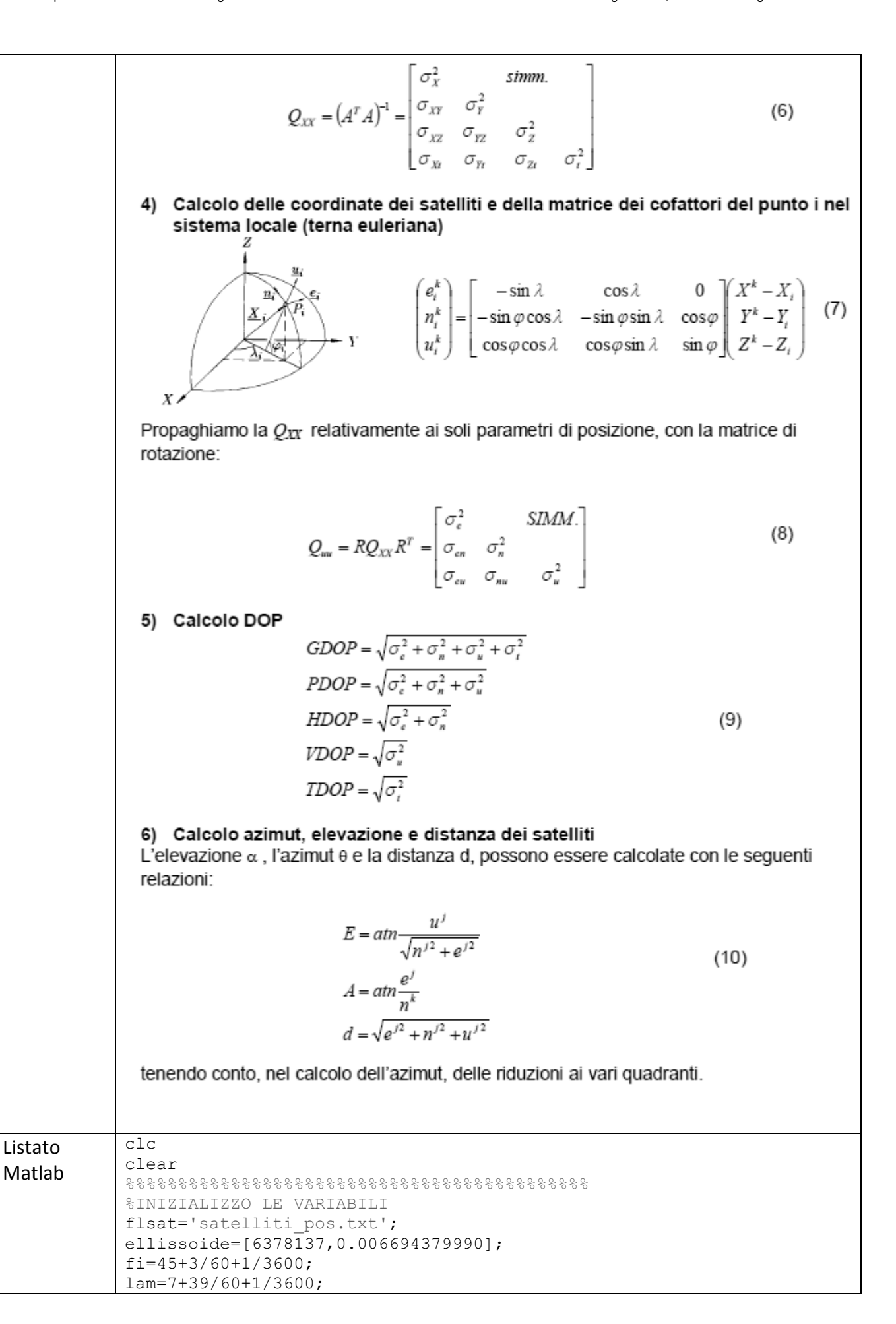

```
Qxx(i,2)=Qxx 4x4(i,2);Qxx(i,3)=Qxx 4x4(i,3);end
%calcolo matrice cofattori del punto i nel sistema locale
Quu=rotazione*Qxx*rotazione';
%calcolo DOP
GDOP=sqrt(Quu(1,1)+Quu(2,2)+Quu(3,3)+Qxx 4x4(4,4));
PDOP=sqrt(Quu(1,1)+Quu(2,2)+Quu(3,3));
HDOP=sqrt(Quu(1,1)+Quu(2,2));
VDOP=sqrt(Quu(3,3));
TDOP=sqrt(Qxx 4x4(4,4));ris(1,1)=GDOP;
   ris(2,1)=PDOP;
   ris(3,1) = HDOP;ris(4,1)=VDOP;
    ris(5,1)=TDOP;xlswrite('risultati_3.xls', ris, 'RISULTATI');
xlswrite('risultati_3.xls',satpos,'POSIZSATELLITI');
% FTNE
FUNZIONI USATE
function [x,y,z]=flh2xyz(ellissoide, fi,lam,h)
% trasformazione da geografiche a geocentriche
% input: vettore ellisoide[a,e2]
% coord fi lam h sessadecimali e metri
% output: X,Y,Z geocentriche
% sintassi: [x,y,z]=flh2xyz(ellissoide, fi,lam,h)
\frac{6}{\sqrt{2}}% Alberto CINA ultima modifica 3 maggio 
06
e2=ellissoide(2);
a= ellissoide(1);
fi=fi*pi/180;
lam=lam*pi/180;
[raggi]=sfeloc(ellissoide, fi);
gran_n=raggi(2);
x=(\text{gran }n+h)*\cos(fi)*\cos(lam);y=(\text{gran}_n+h)*\cos(f_i)*\sin(\text{lam});
z=(\text{gram }n*(1-e2)+h)*\sin(f_1);function [raggi]=sfeloc(ellissoide, lat)
% sfeloc: calcola i raggi di curvatura di sez normali ellissoide e 
sfera
% locale noti i parametri ellissoide e lat sessadecimali
% input: vettore ellisoide[a,e2], latitudine in sessadecimali
% output: vettore raggi[ro, gran n, r sfera]
% sintassi: [raggi]=sfeloc(ellissoide, latitudine)
\mathbb{Q}% Alberto CINA ultima modifica 22 aprile 
2013
e2=ellissoide(2);
a= ellissoide(1);
lat=lat*pi/180;
w=sqrt(1-e2*sin(lat)^2);
```
#### Da Trimble:

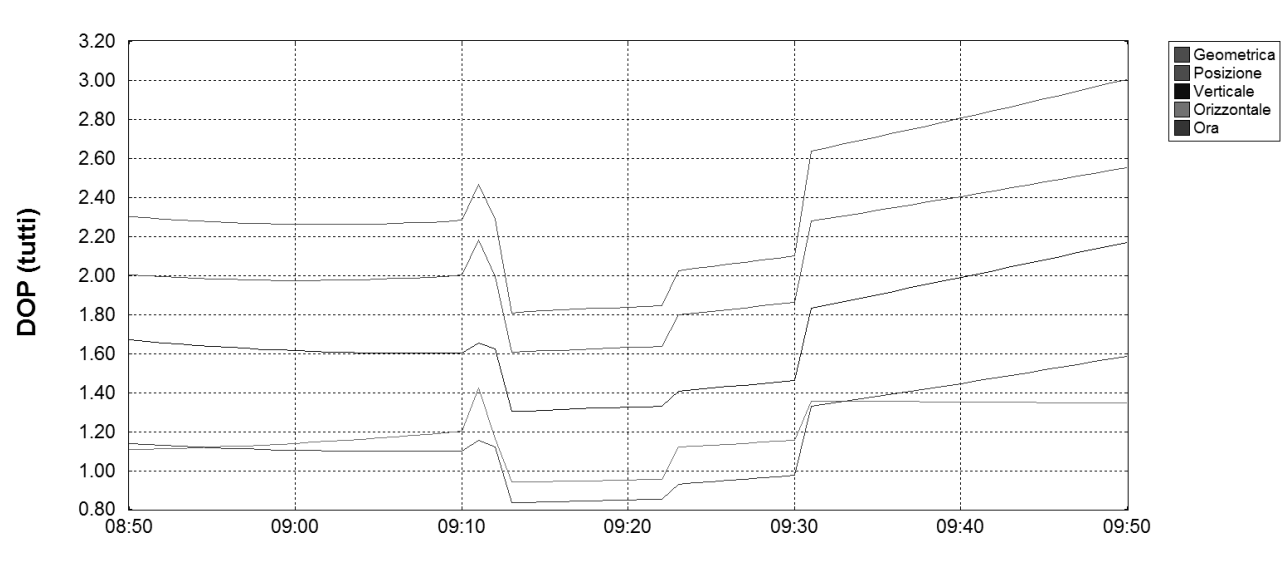

DOP (tutti)

Stazione TORI Nord 45° 4' Est 7° 40' Altezza 0m<br>Satelliti 31 GPS 31 l'almanac aprile 2012.alm (20/06/2013)1 Soglia dell'Elevazione 15° Ostacoli 0% Ora 06/04/2012 08:50 - 06/04/2012 09:50 (UTC+0.0h)

# Visibilità

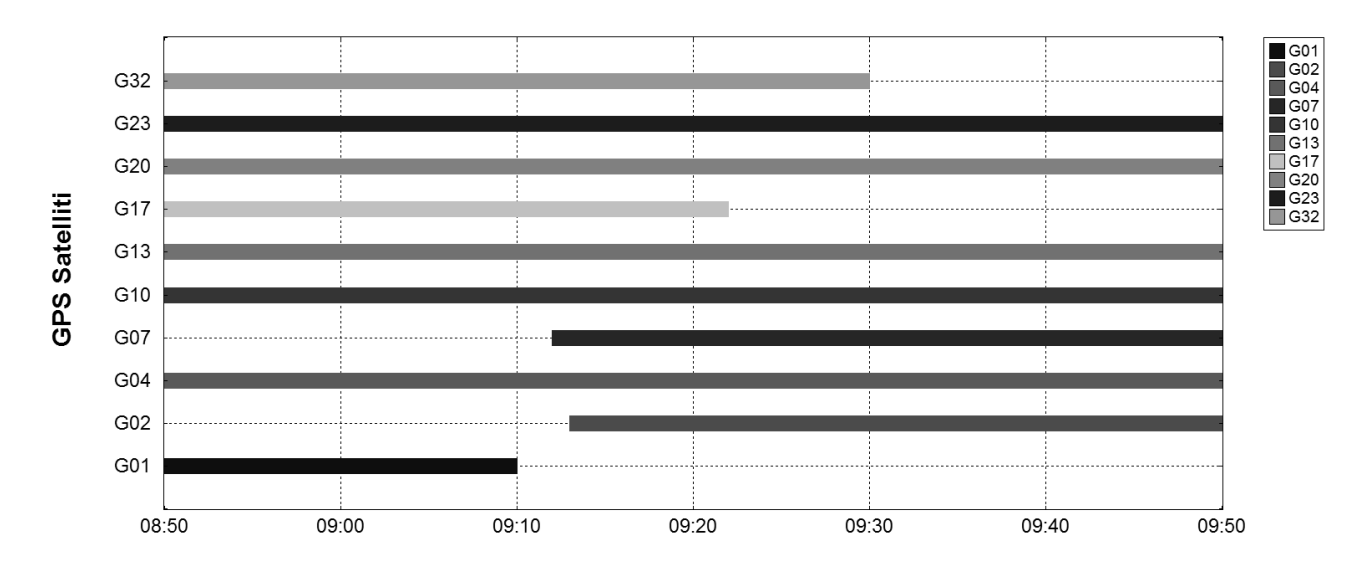

Stazione TORI Nord 45° 4' Est 7° 40' Altezza 0m<br>Satelliti 31 GPS 31 [almanac\_aprile\_2012.alm (20/06/2013)]

Soglia dell'Elevazione 15° Ostacoli 0%

Ora 06/04/2012 08:50 - 06/04/2012 09:50 (UTC+0.0h)

# ESERCITAZIONE 4

# RILIEVO APPOGGIO A MISURE FOTOGRAMMETRICHE E LIDAR

Si riportano i risultati dell'operazione di rilievo eseguita nel piazzale Galileo Ferraris del Politecnico di Torino. Dall'analisi preventiva dei risultati, è emerso che il nostro gruppo ha lavorato con le distanze orizzontali e in modalità CD. Per questi motivi si è operata una correzione dei risultati.

#### **Punti di rete**

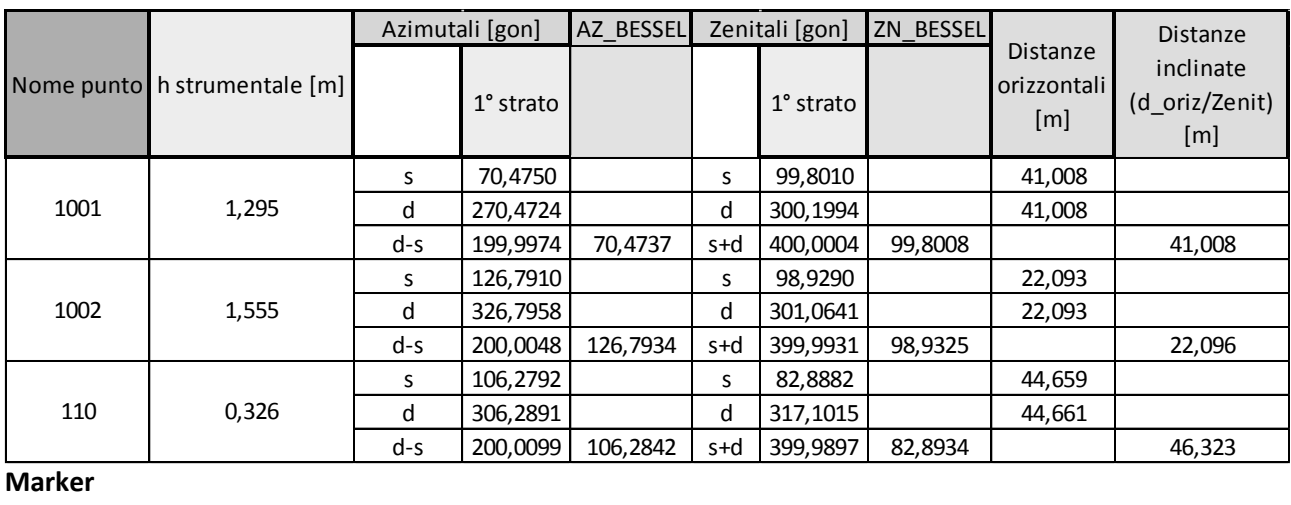

#### **Marker**

La registrazione degli angoli azimutali e zenitali è avvenuta in modalità di CD. Si riportano nelle colonne a fianco i valori corretti di -200 gon per gli azimut e di 400-zenitale per gli zenitali.

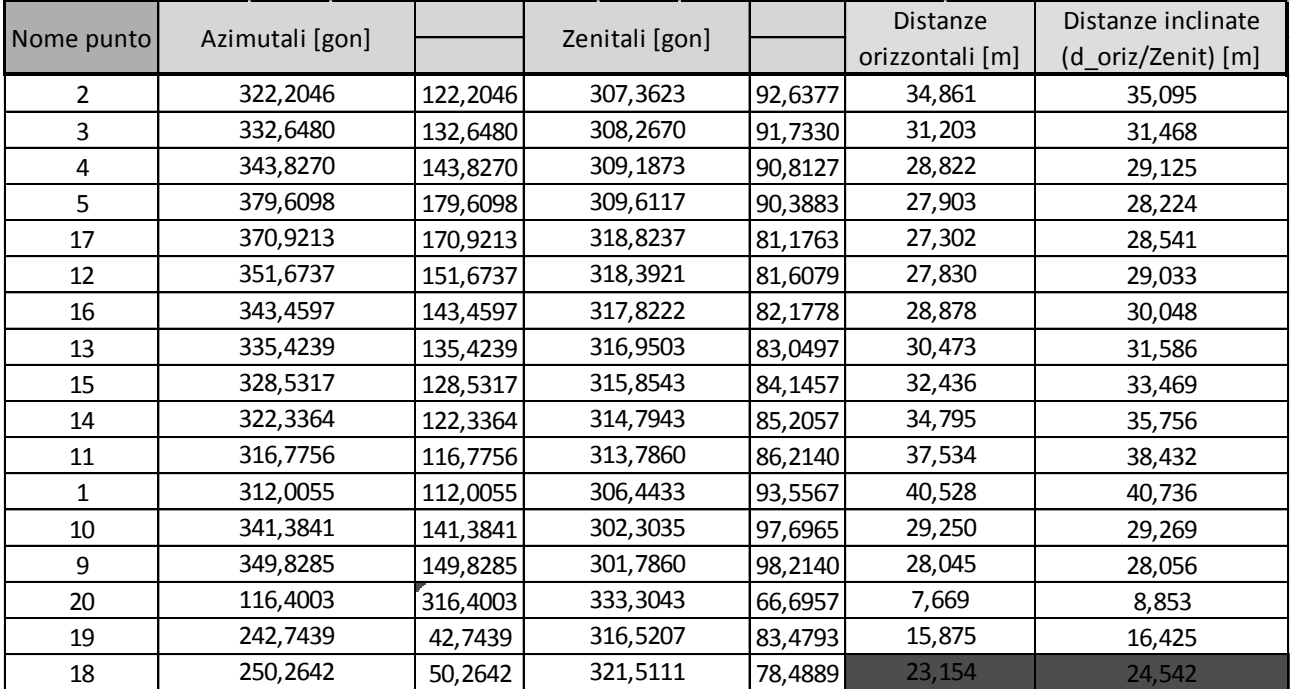

NB: L'ultima misura EDM non è attendibile perché ottenuta collimando non il marker ma il primo punto più vicino tale per cui l'EDM funzionava (la vetrata su cui era attaccato il marker era troppo inclinata rispetto

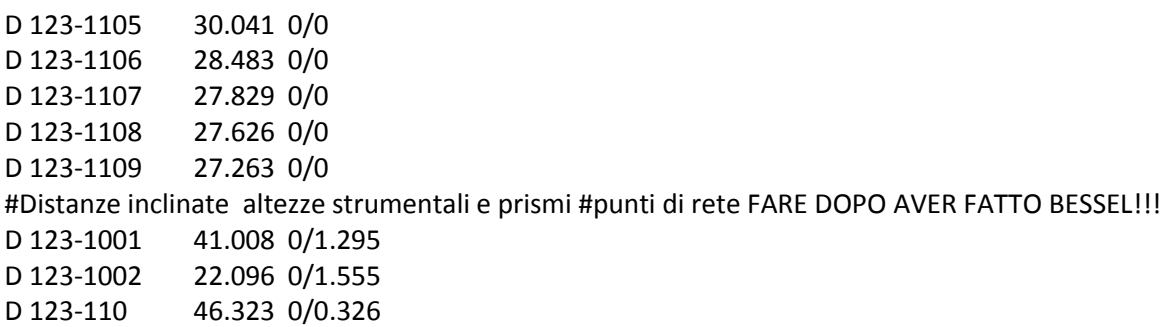

#Angoli zenitali altezze strumentali e prismi #marker

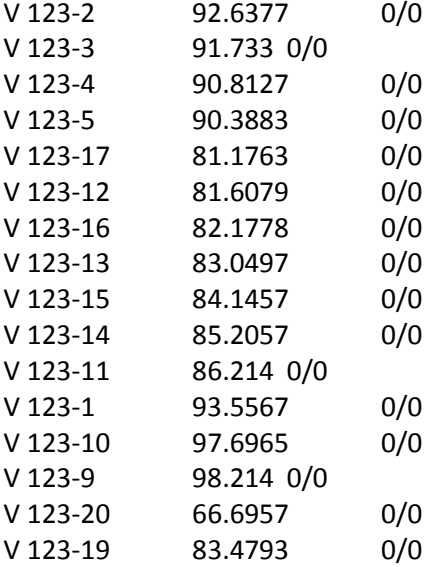

#### #Angoli zenitali altezze strumentali e prismi #punti di dettaglio

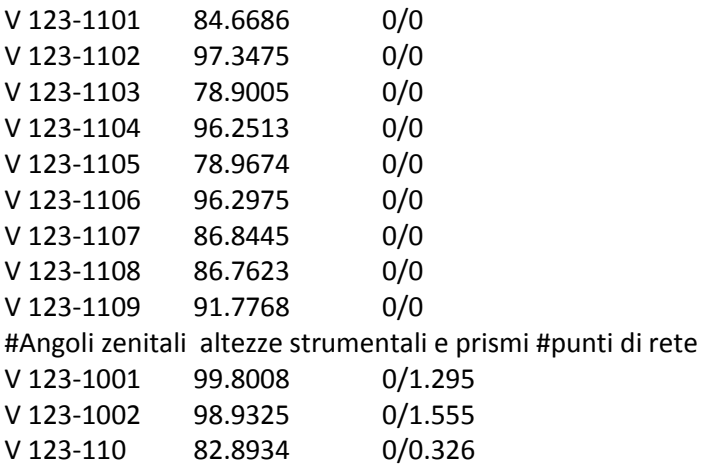

#Direzioni angolari da 123 #marker

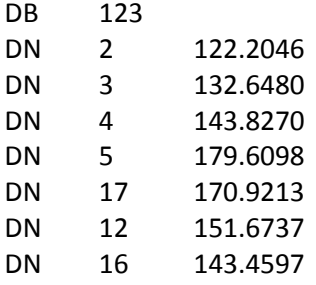

 Create Ground Scale Coordinate File : No Create Dump File : No

#### Instrument Standard Error Settings

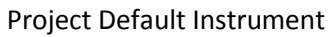

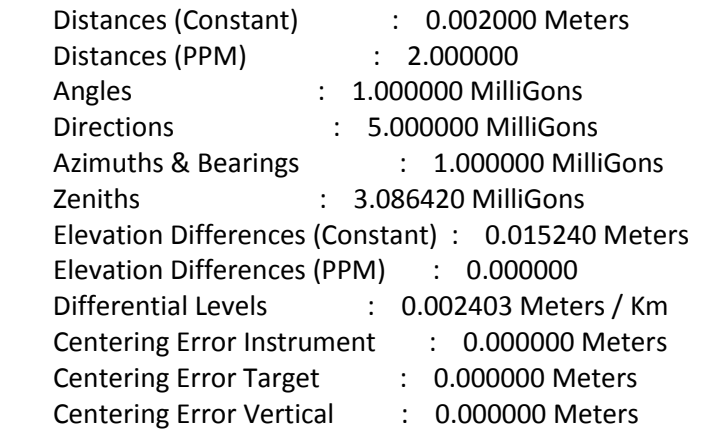

Summary of Unadjusted Input Observations

========================================

#### Number of Entered Stations (Meters) = 3

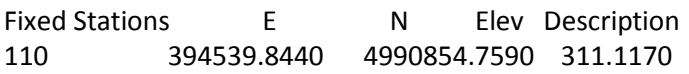

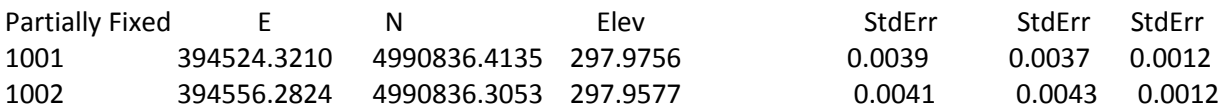

#### Number of Distance Observations (Meters) = 28

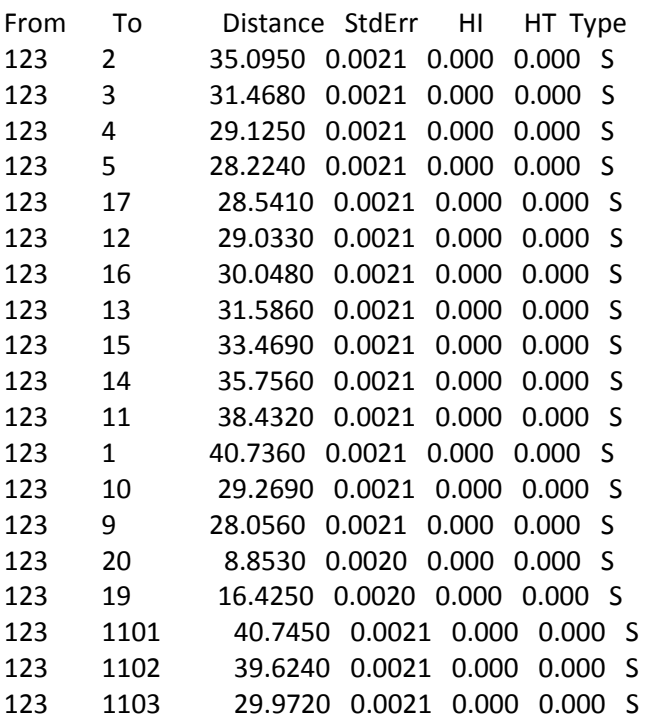

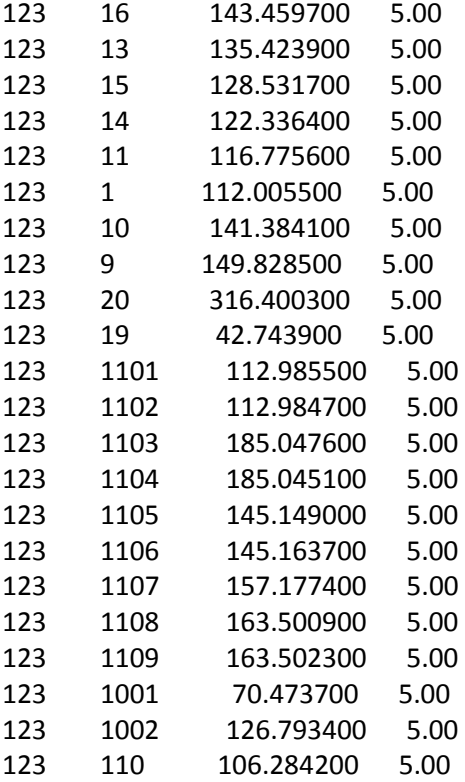

Adjustment Statistical Summary

==============================

Iterations = 2 Number of Stations = 29 Number of Observations = 90 Number of Unknowns = 85 Number of Redundant Obs = 5 Observation Count Sum Squares Error of StdRes Factor Coordinates 6 0.423 1.126 Directions 28 0.241 0.393 Distances 28 0.015 0.099 Zeniths 28 0.839 0.735 Total 90 1.518 0.551

The Chi-Square Test at 5.00% Level Passed Lower/Upper Bounds (0.408/1.602)

#### Adjusted Observations and Residuals

#### ===================================

#### Adjusted Coordinate Observations (Meters) (Stations with Partially Fixed Coordinate Components)

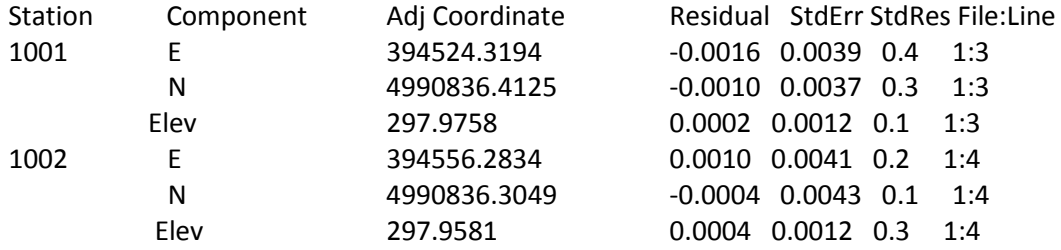

#### Adjusted Distance Observations (Meters)

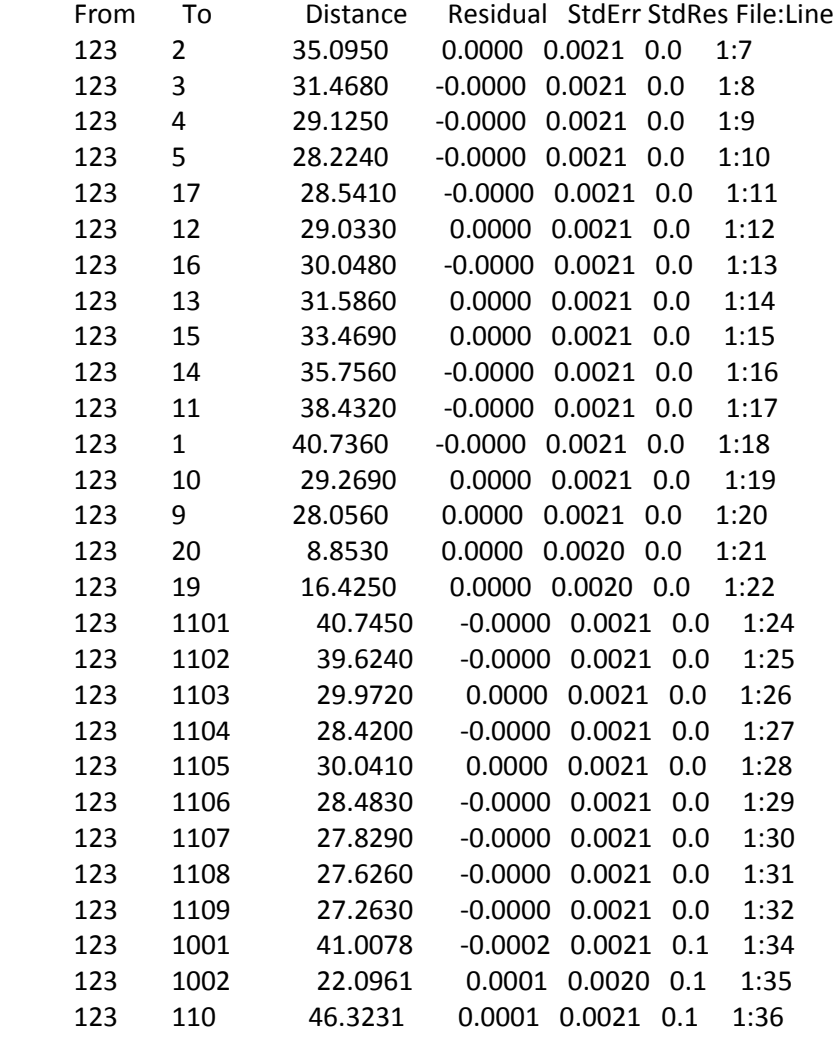

#### Adjusted Zenith Observations (GONS)

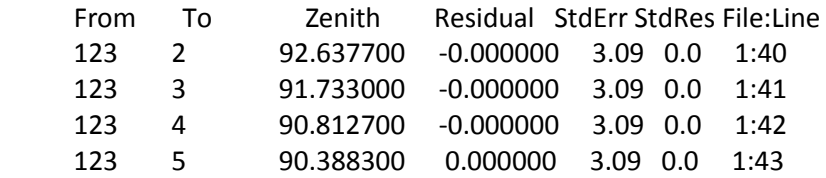

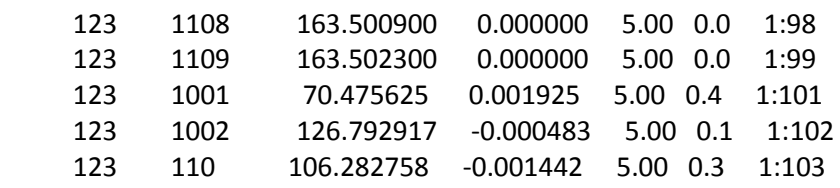

Adjusted Azimuths (GONS) and Horizontal Distances (Meters)

==========================================================

(Relative Confidence of Azimuth is in MilliGons)

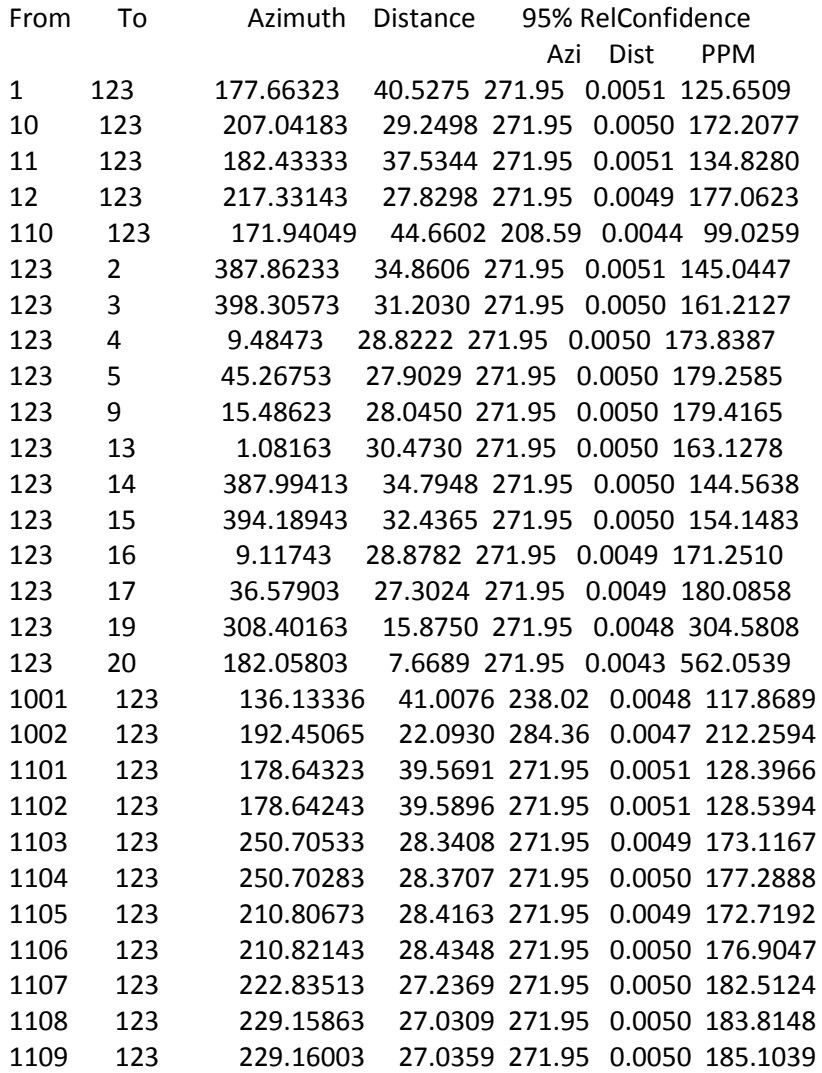

#### Error Propagation

=================

#### Station Coordinate Standard Deviations (Meters)

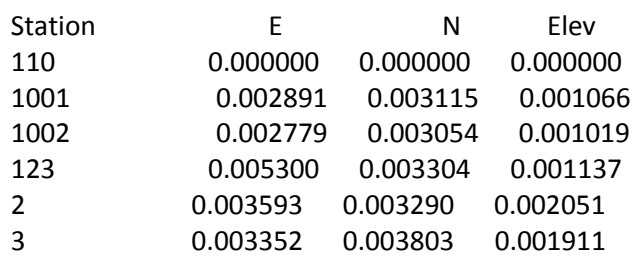

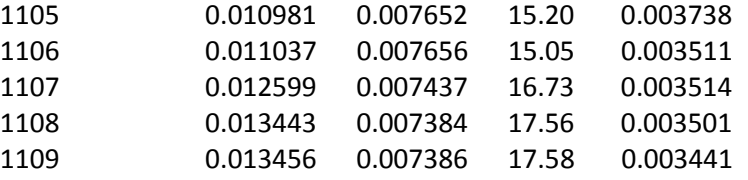

#### Relative Error Ellipses (Meters) Confidence Region = 95

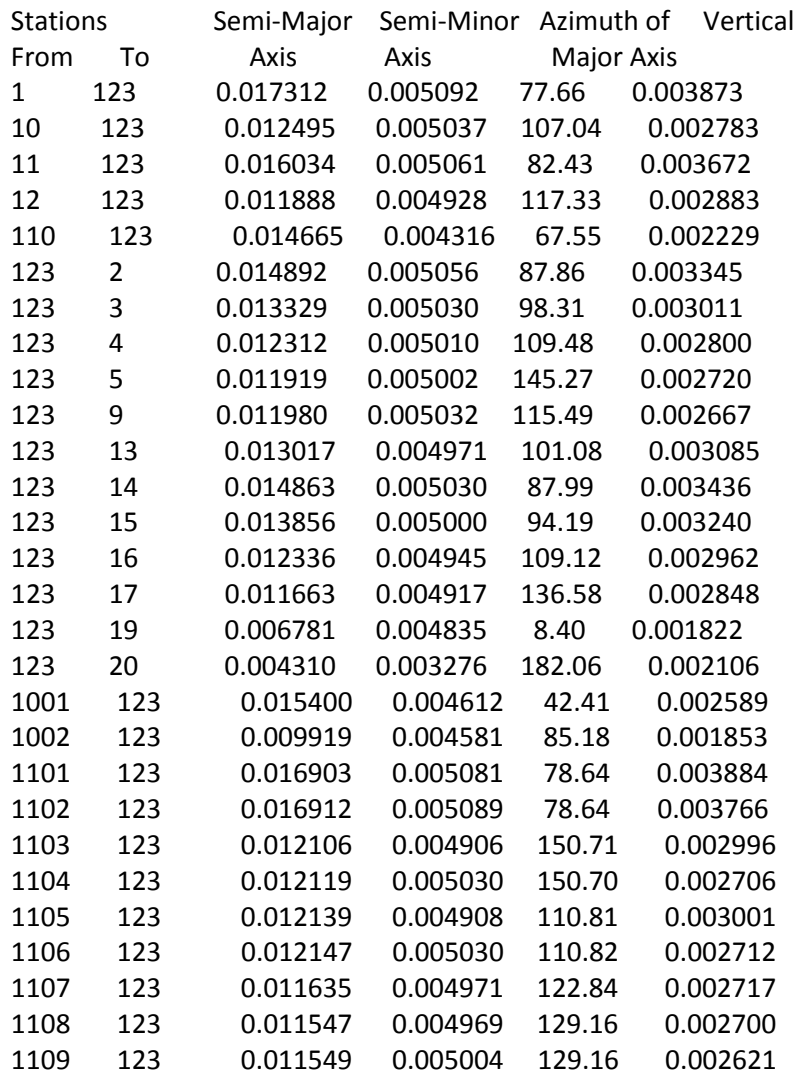

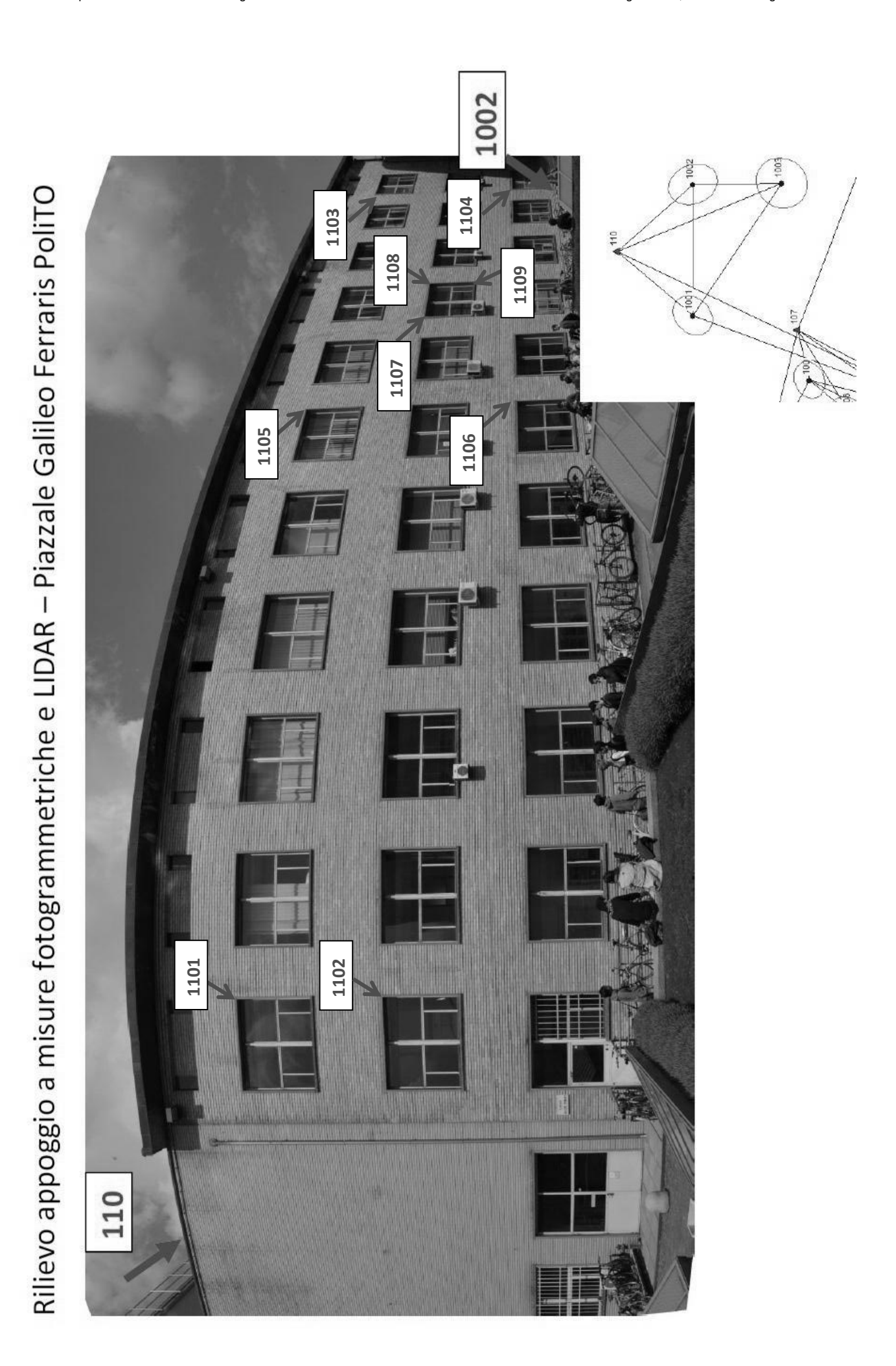

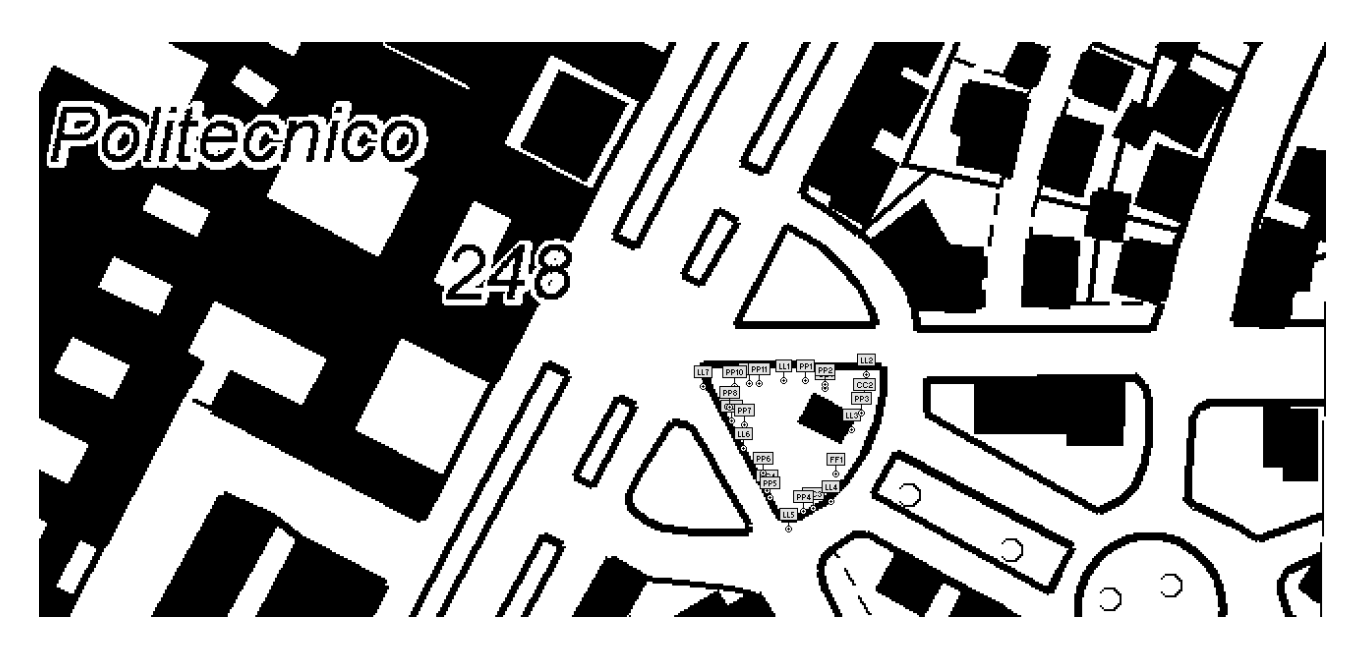

Per la traccia, invece:

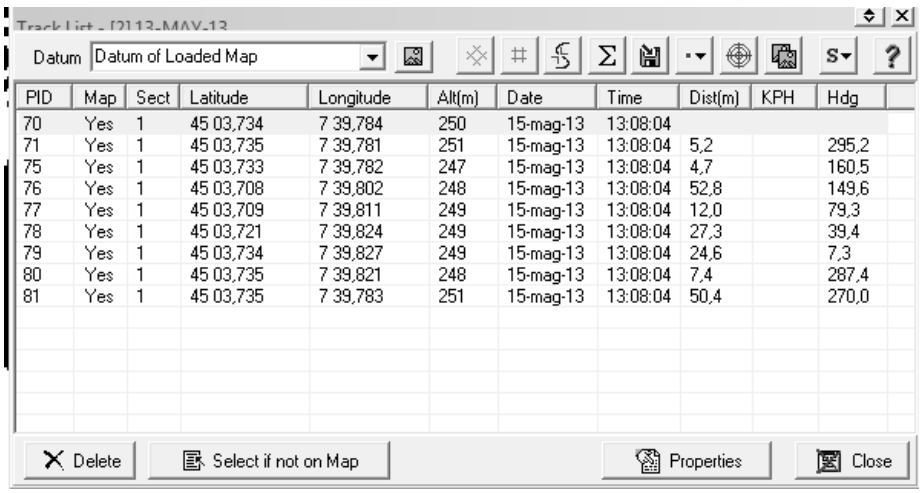

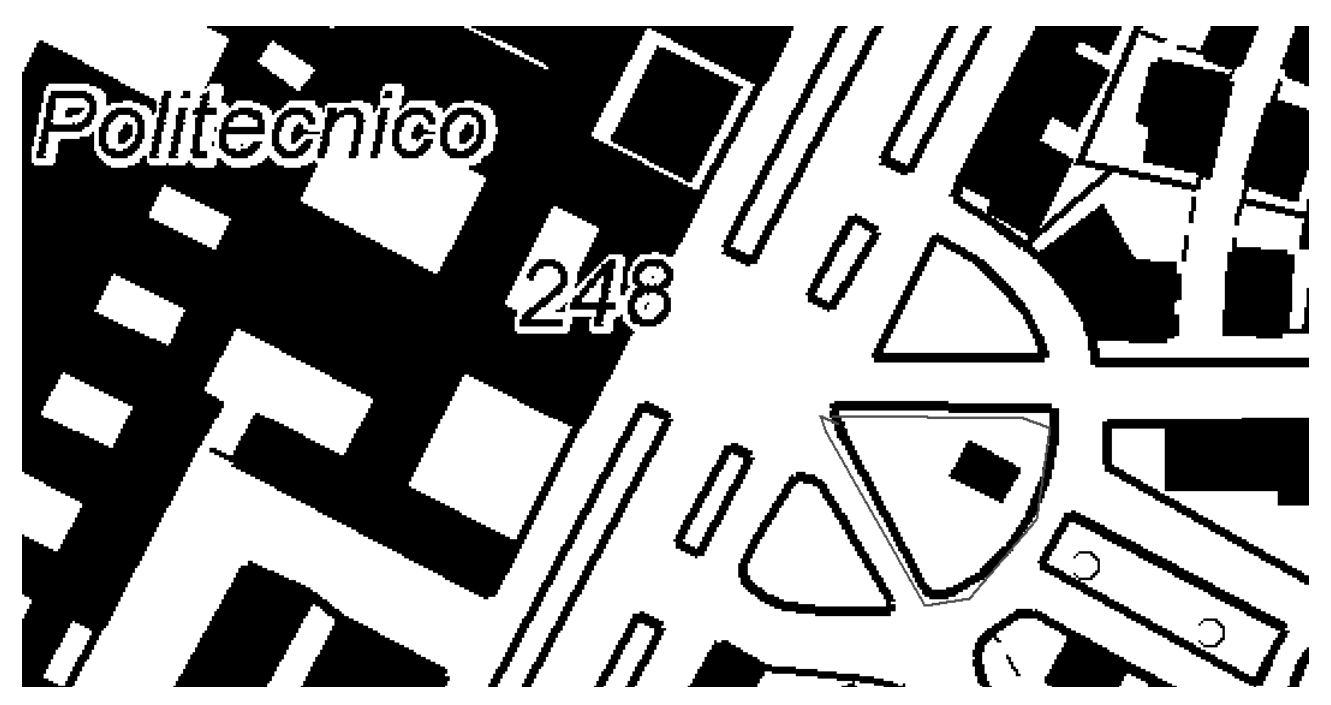

Coordinate punti dettaglio\_Roma40

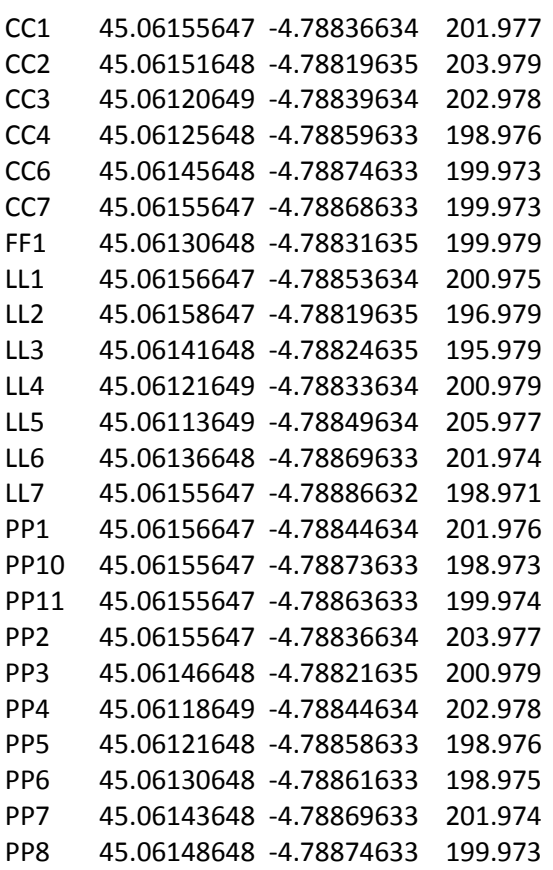

#### Coordinate punti dettaglio\_WGS84

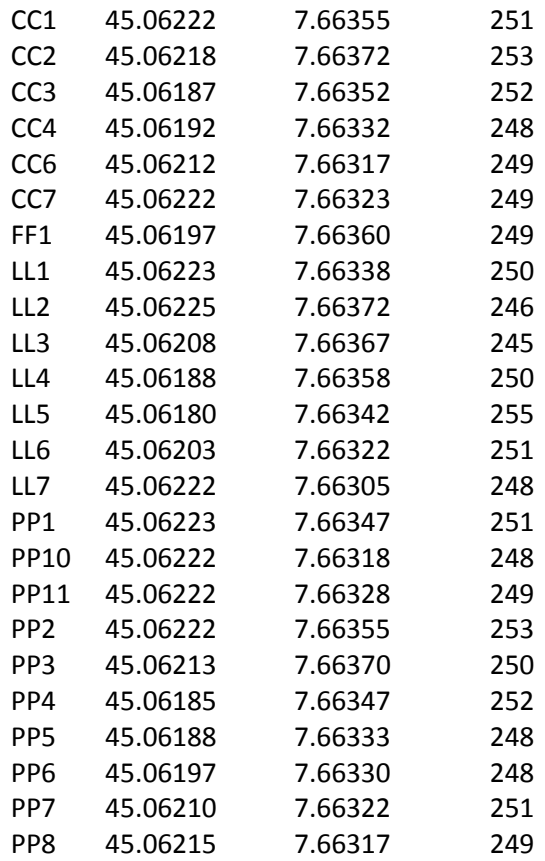

#### **Rilievo RTK**

Con apposita strumentazione (Leika 1200), sempre in piazza Duca d'Aosta, è stato effettuato il rilievo di aree in modalità RTK. La precisione di questi ricevitori geodetici è ben migliore di quelli palmari: ± 1 cm. Si tratta di ricevitori in doppia frequenza, a doppia costellazione GPS + GLONASS.

La seguente immagine mostra chiaramente che durante l'operazione del rilievo è stata generata una stazione virtuale nelle immediate vicinanze. In questo modo le base-line sono molto piccole e gli errori spazialmente correlati possono ritenersi trascurabili. È doveroso precisare che in questo caso ci si sarebbe potuti "agganciare" alla stazione permanente GNSS del Politecnico di Torino, senza necessariamente ricorrere alla Virtual Reference Station.

Volendo si può verificare che l'ambiguità di fase sia ben fissata, rilevando un punto IGM e confrontando le coordinate con quelle ufficiali.

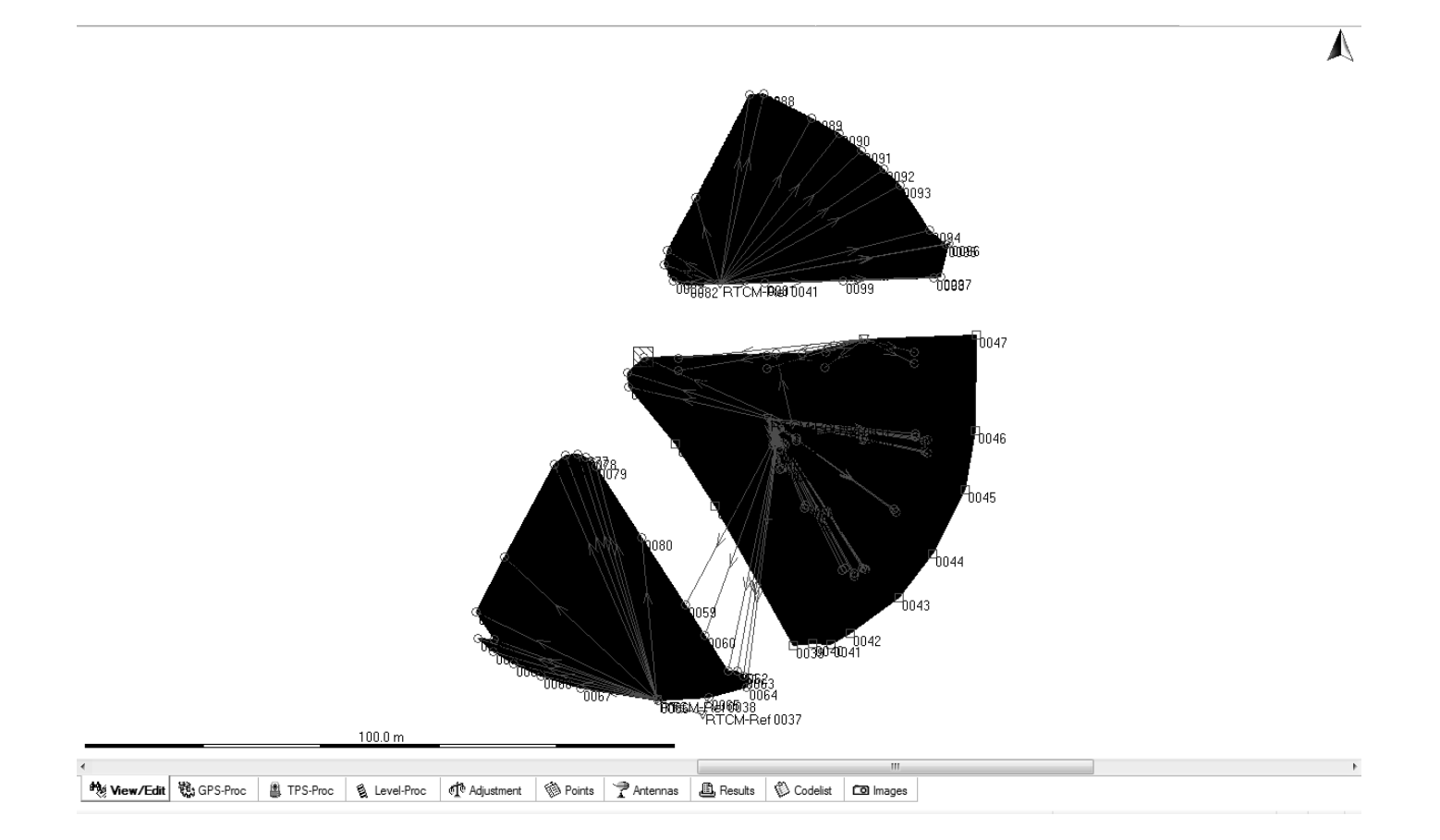

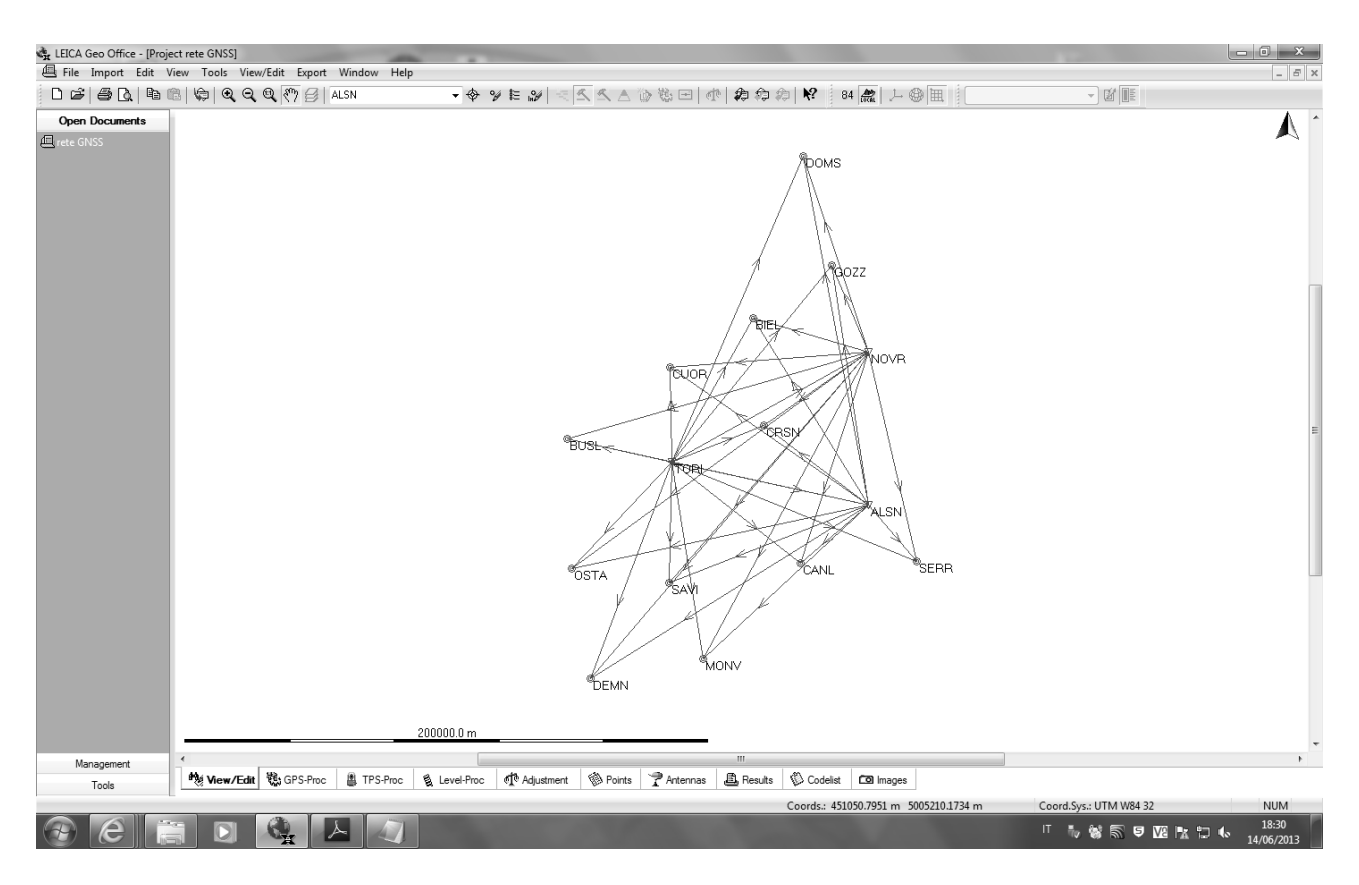

Il passaggio successivo è rappresentato dal processamento alle doppie differenze.

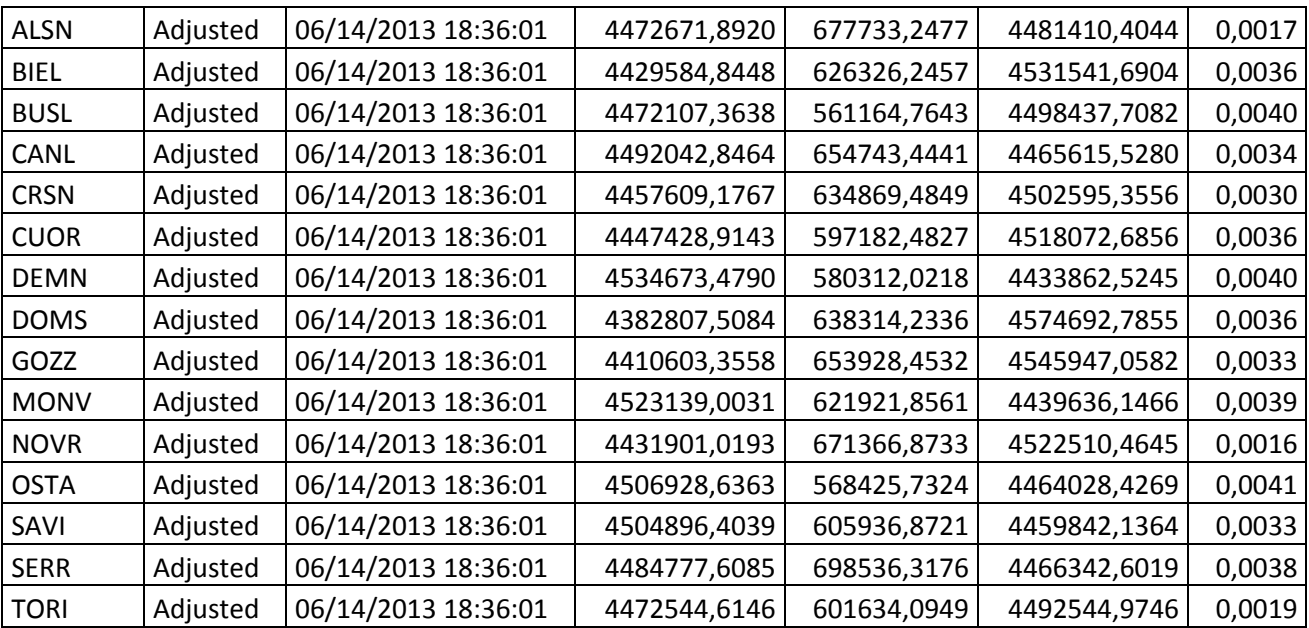

Dall'elaborazione si ottengono i seguenti punti compensati ed il seguente schema della rete

# ESERCITAZIONE 8

#### TRACCIAMENTO RTK AL FANTE

Il tracciamento consiste nel riportare sul terreno reale determinate quote, fissate "sulla carta" in sede di progetto.

Sono fornite le coordinate del tracciamento da effettuare nei pressi del fante. Più precisamente è fornito il centro C della figura da tracciare, ed i relativi punti che si sviluppano tutt'attorno.

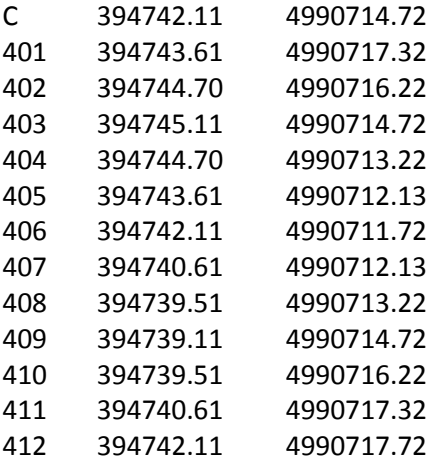

Si è utilizzato il ricevitore Leica 1200, in cui sono stati preventivamente caricati i dati suddetti. Si è trattato quindi di spostarsi, seguendo le indicazioni riportate sullo schermo dello strumento, in maniera tale da posizionare il ricevitore nei punti considerati. Particolare attenzione è stata fatta alla precisione delle direzioni suggerite ed al posizionamento "in bolla" dell'antenna.

Una volta individuato il punto, si è tracciato un segno identificatore e si è misurata mediante cordella metrica la distanza che intercorreva fra punto e centro C (nota: nel seguito questa distanza verrà indicata come raggio visto che la figura risultante risulta essere una circonferenza).

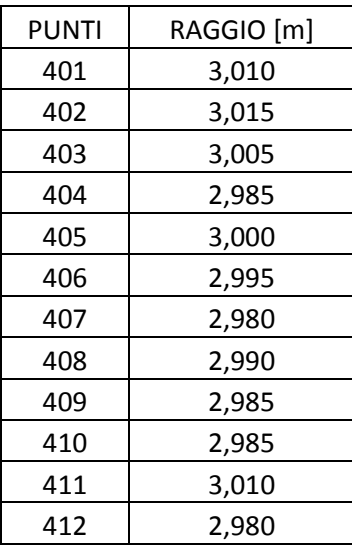

# ESERCITAZIONE 9

#### Raddrizzamento fotogrammetrico

Il rilievo con laser scanner della facciata del Politecnico di Torino di piazzale Galileo Ferraris può essere portato sul software SCENE\_LT™ dove viene georeferenziato.

Si dispone di una immagine della facciata, che si vuole raddrizzare.

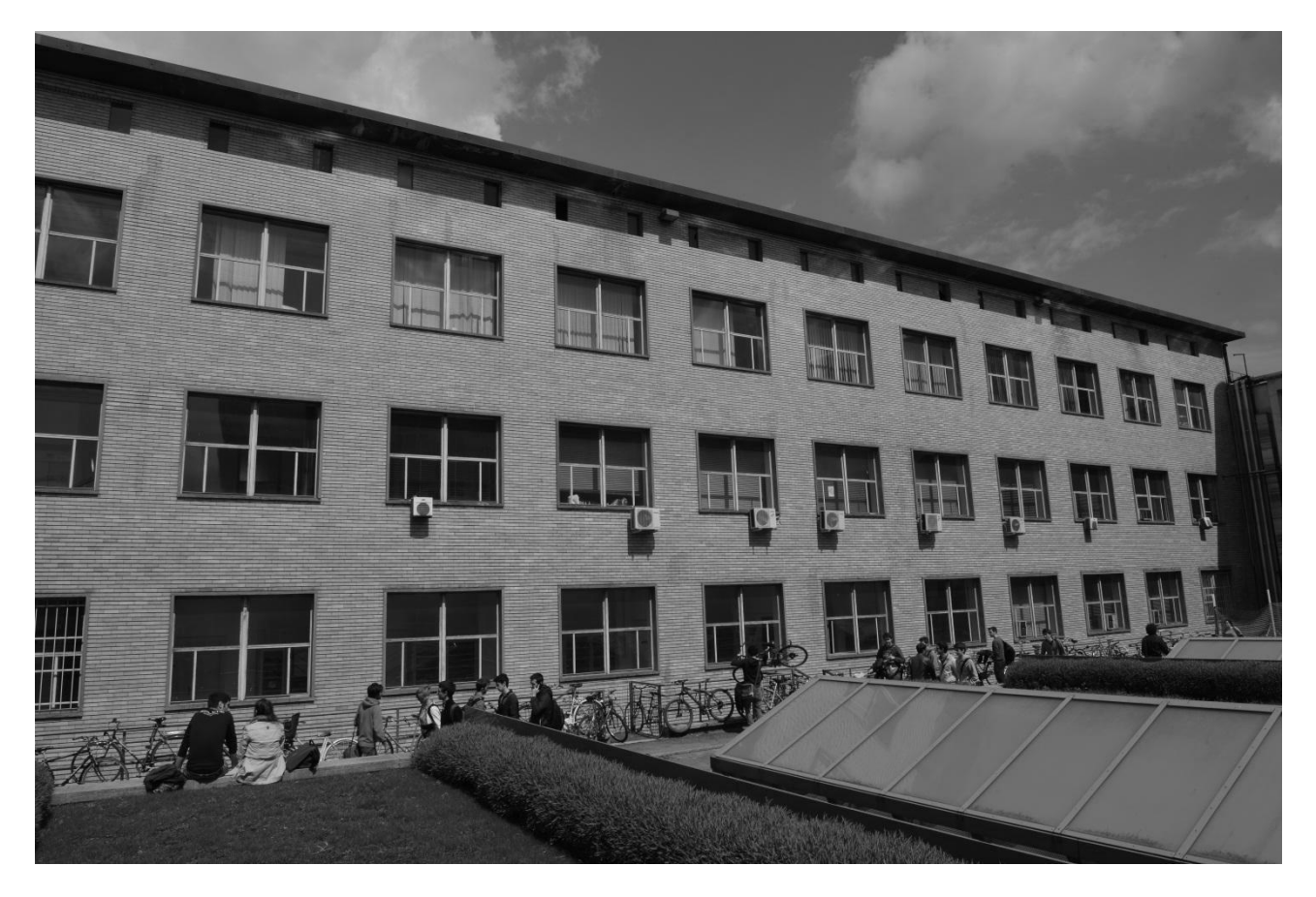

In estrema sintesi, l'operazione richiede di individuare le coordinate immagine (lette a partire dal vertice in alto a sinistra) e le coordinate oggetto di uno stesso "punto" e, tramite operazioni geometriche il software RDF™ procede al raddrizzamento.

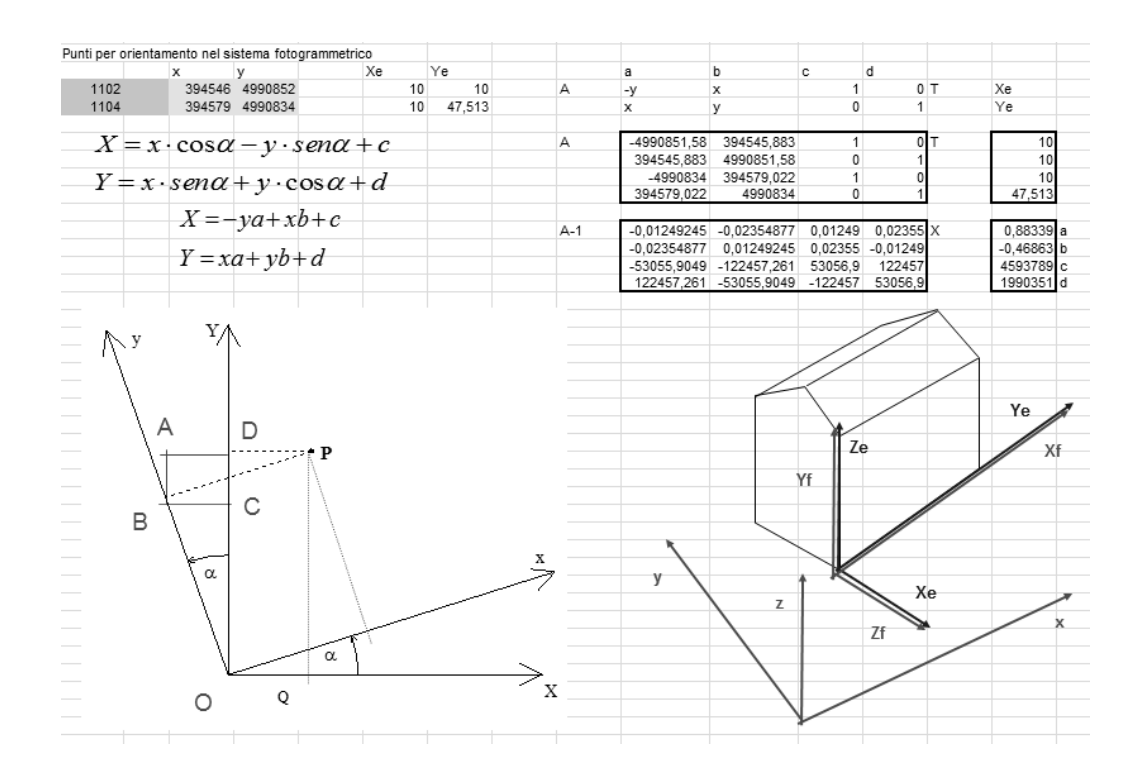

#### Ecco la disposizione dei punti sulla facciata:

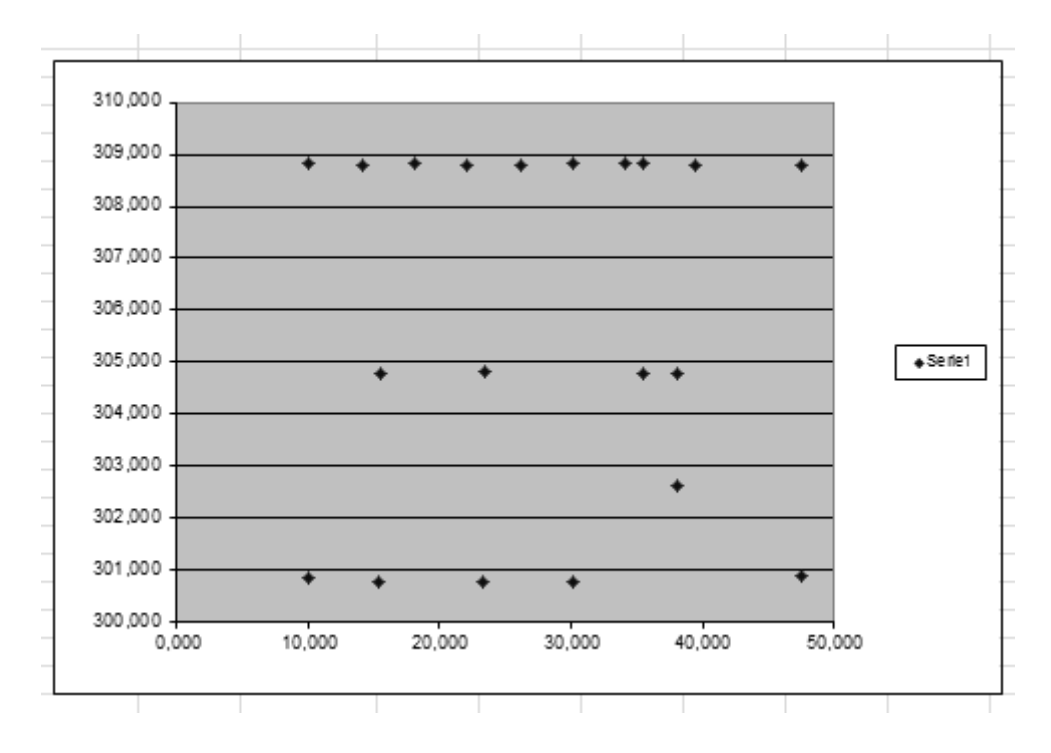

Queste, invece, le coordinate oggetto: NOME Xf Yf 1101 10.056 308.850 1102 10.000 300.837 1103 47.498 308.811 1104 47.513 300.871 1105 30.115 308.826 1106 30.125 300.785 1107 35.467 304.793 1108 38.129 304.786 1109 38.137 302.614 1110 14.073 308.804 1111 18.066 308.821 1112 22.103 308.791 1113 26.112 308.798 1114 34.122 308.817 1115 35.461 308.818 1116 39.469 308.790 1117 15.429 304.783 1118 23.423 304.802 1119 15.377 300.780

RDF™ realizza in automatico la tabella unione.

Si sceglie poi l'area di campionamento:

1120 23.261 300.777

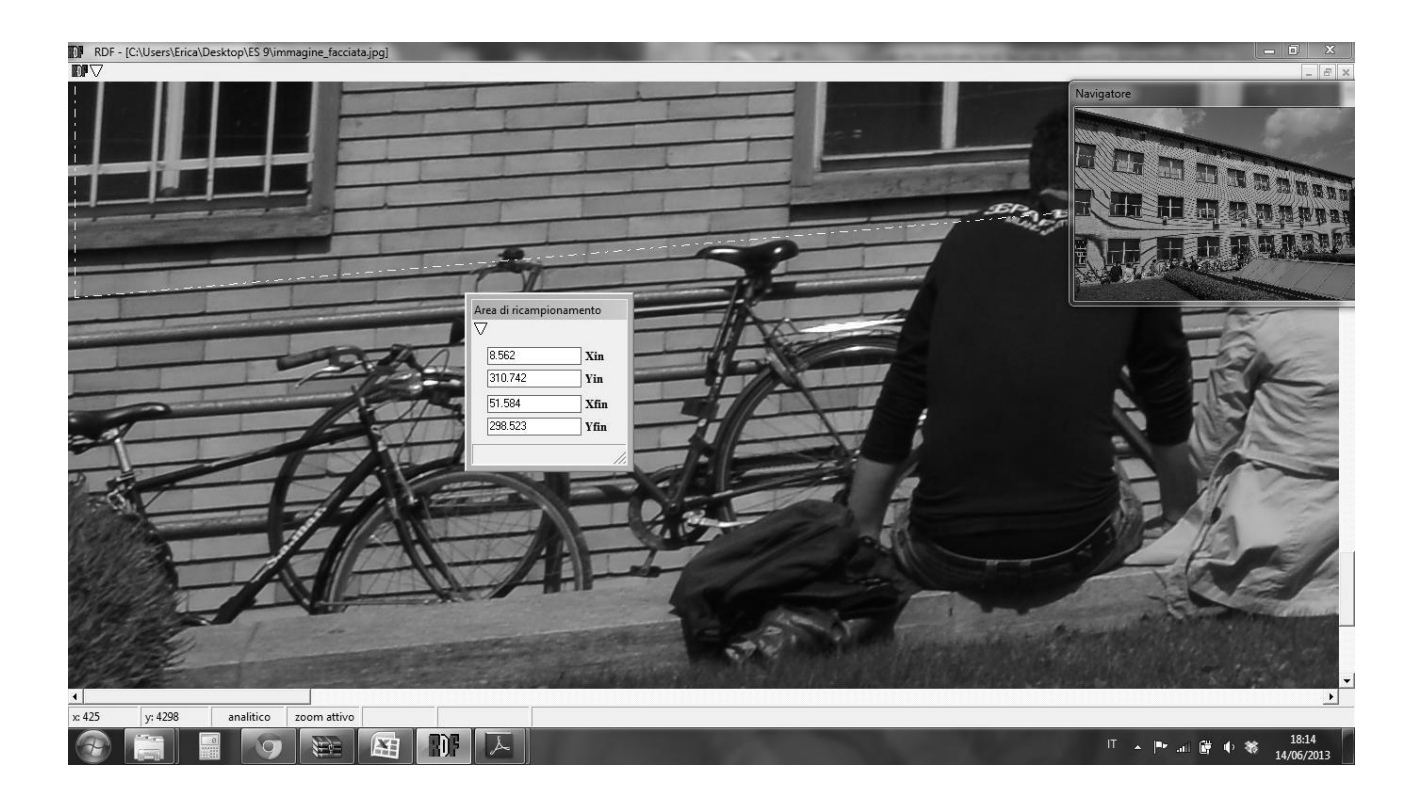

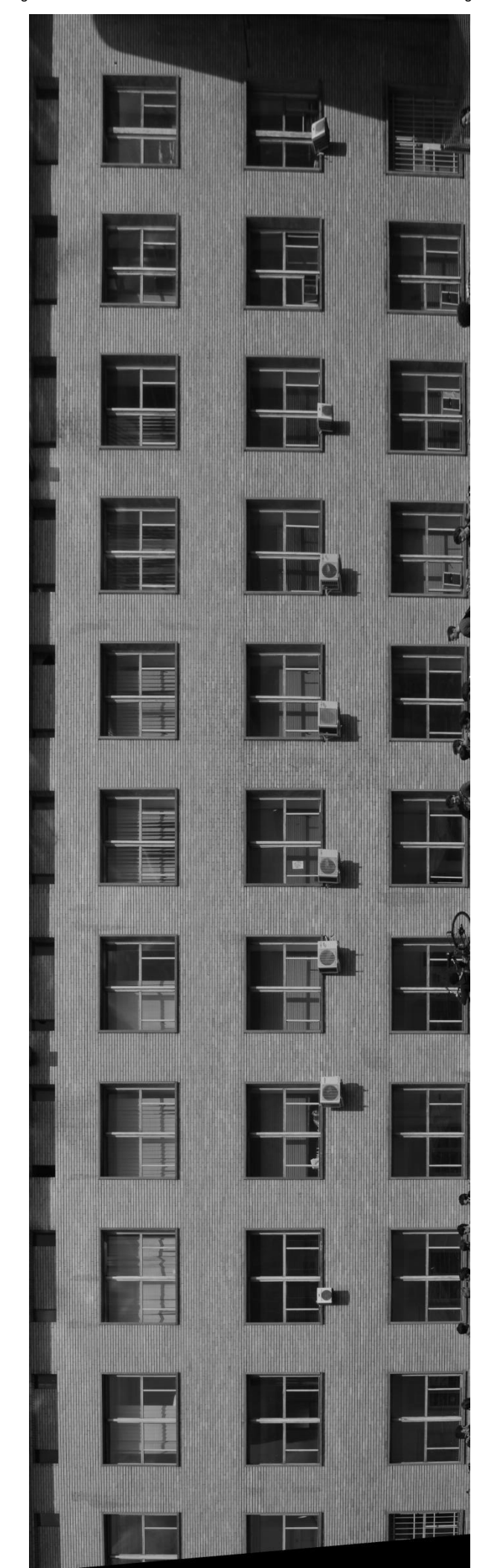

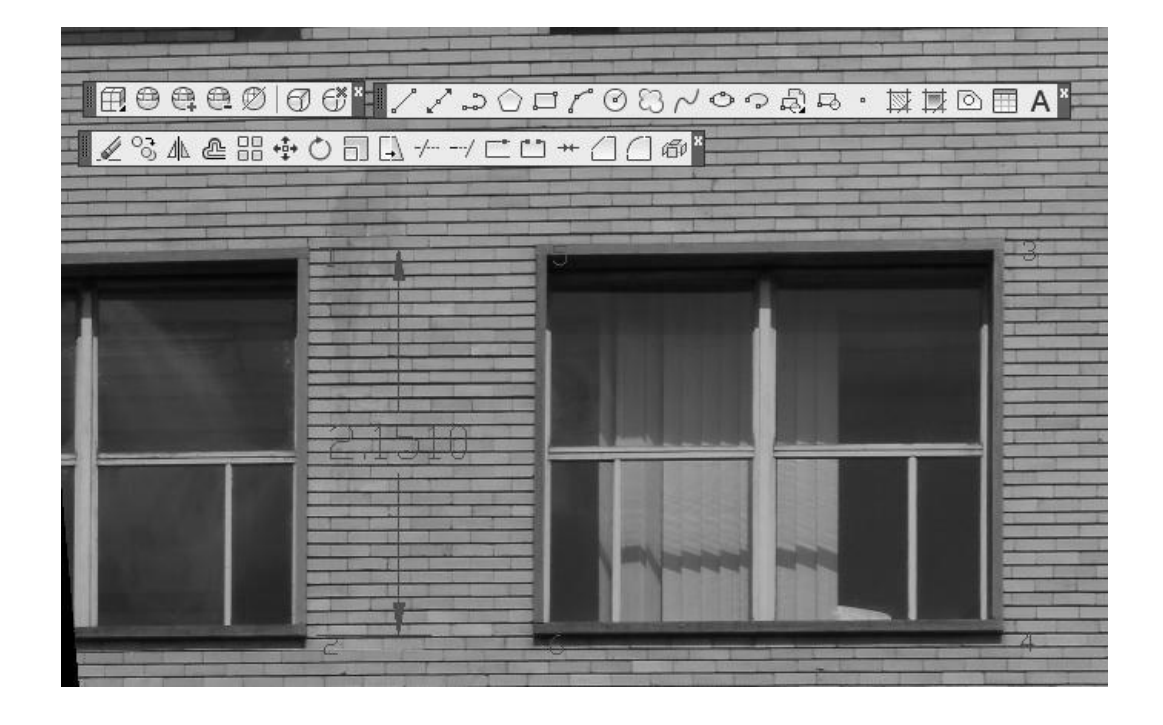